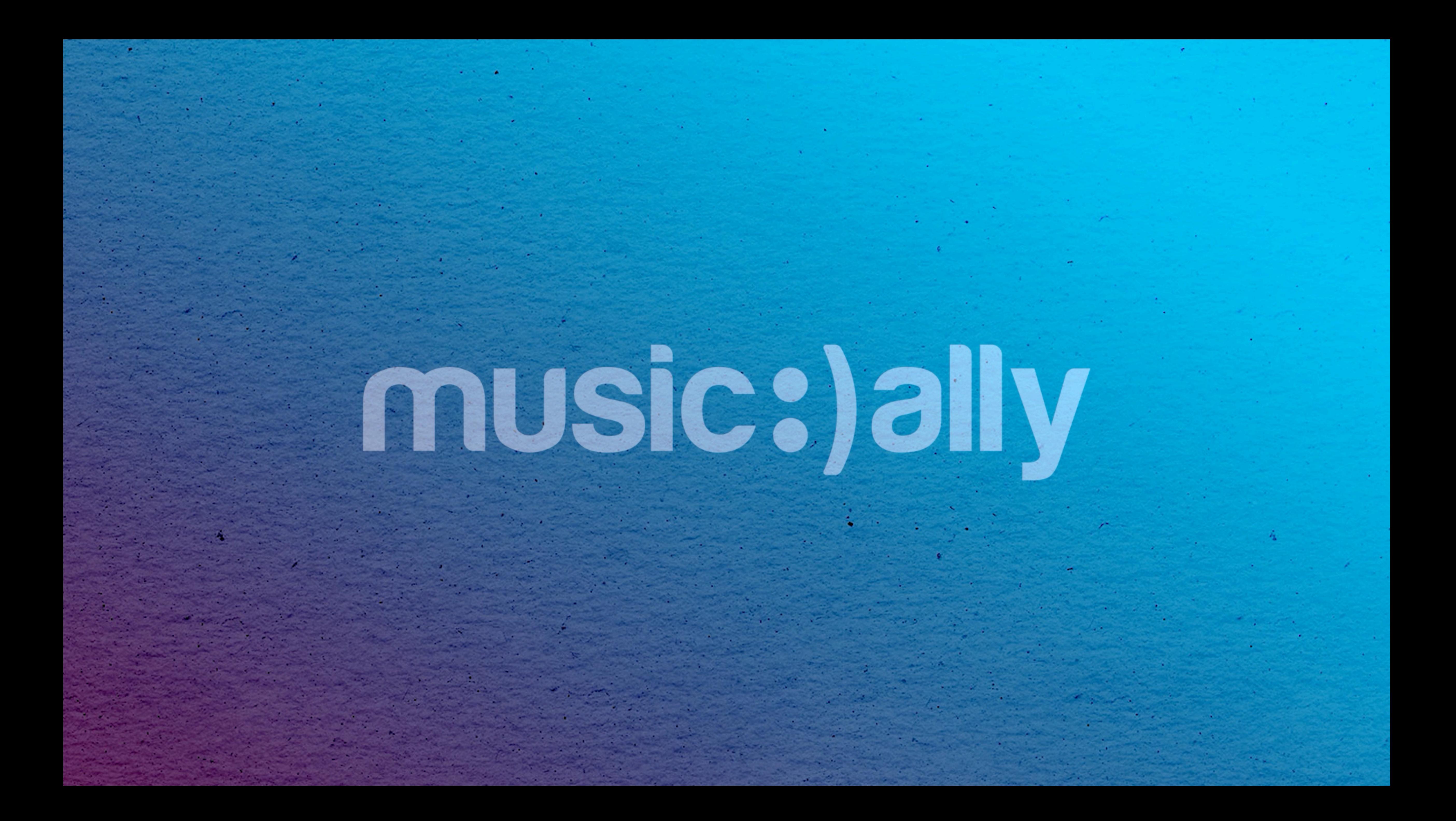

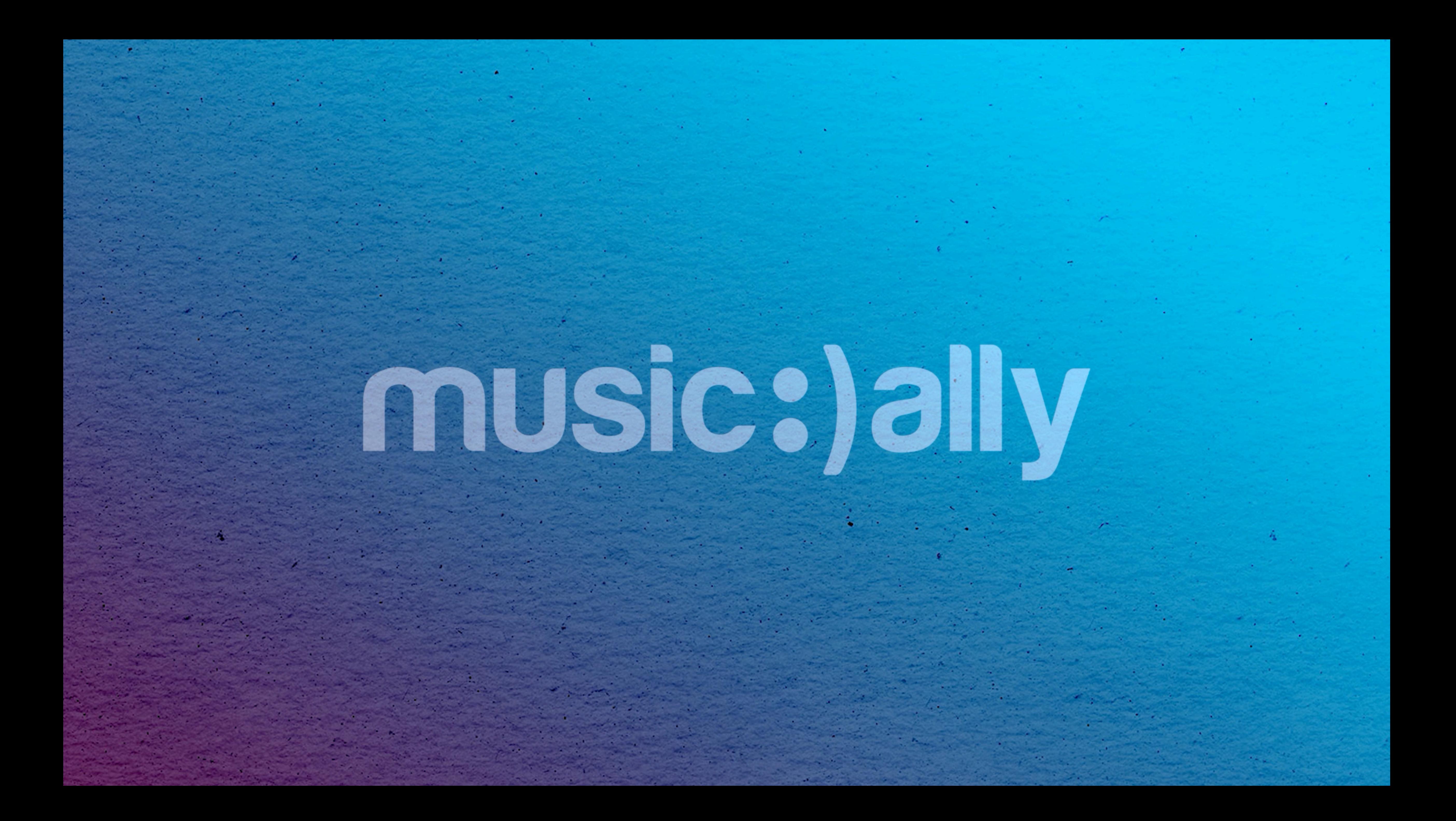

### **YouTube Best Practice Implement Strategies for Channel Success**

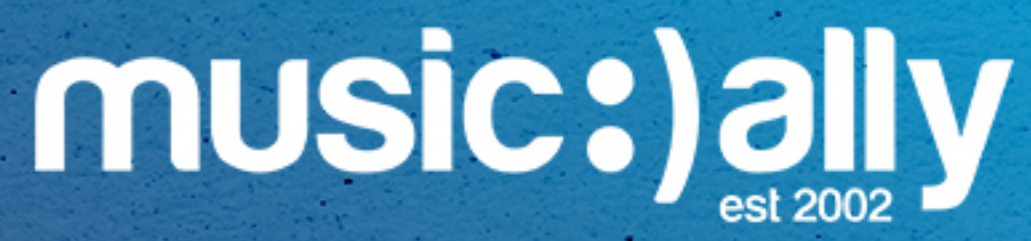

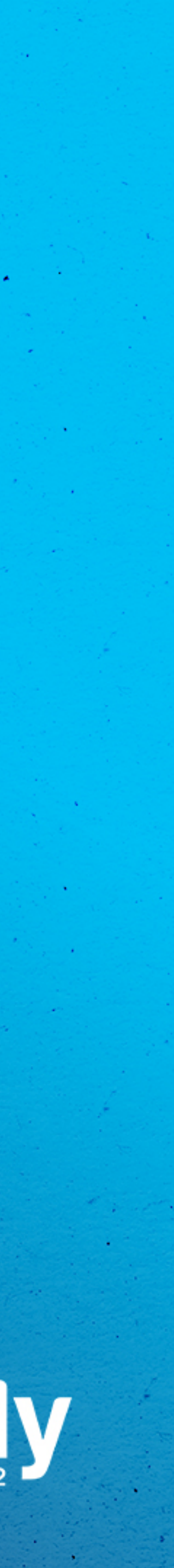

**Agenda**

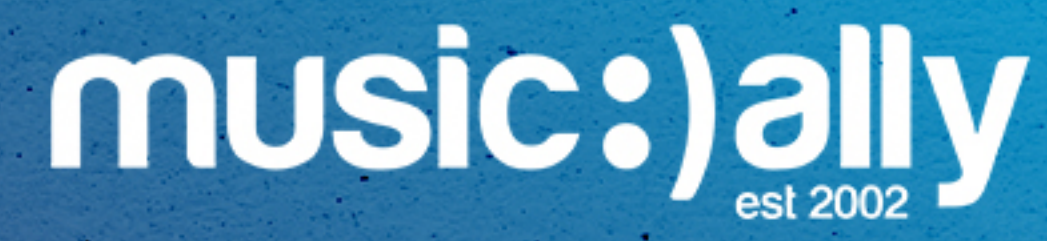

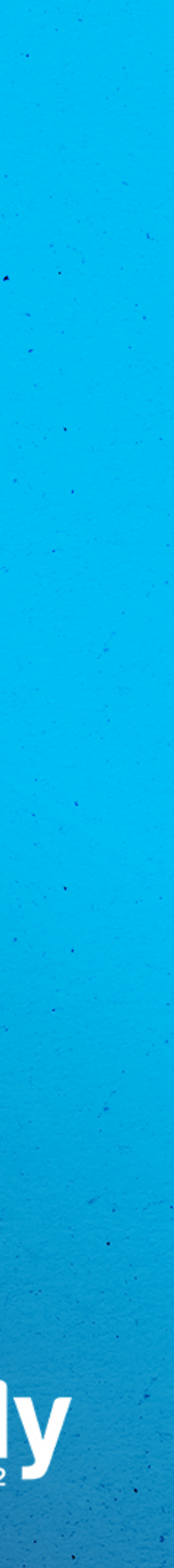

• Channel Set-Up • Channel Optimisation • Video Optimisation • Content Strategy • Social Features

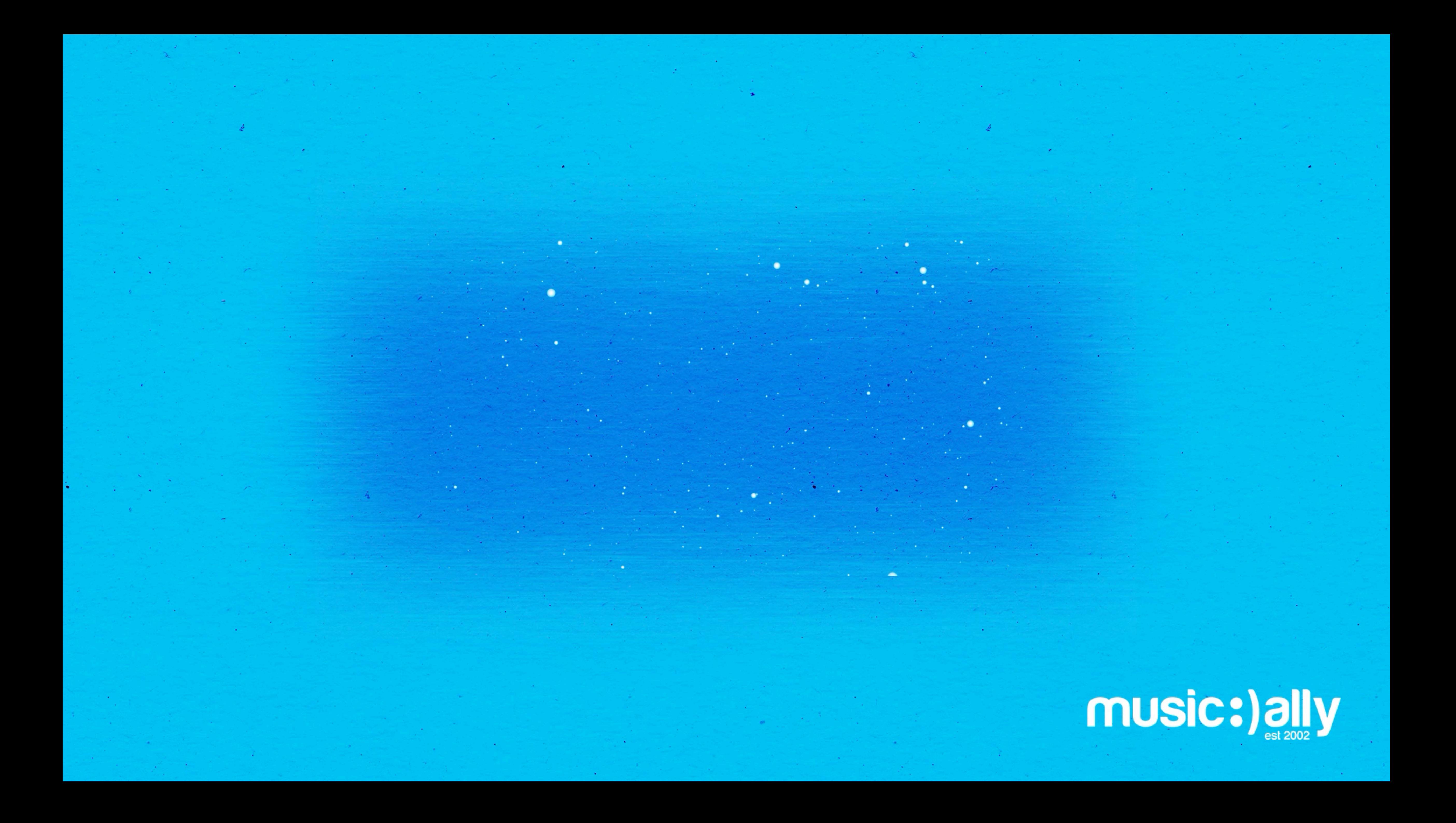

# **Channel Set-Up**

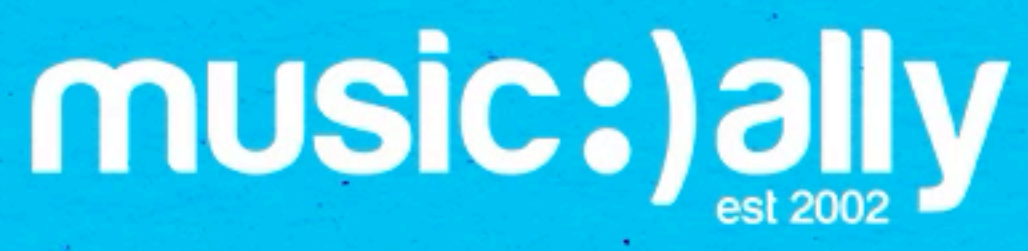

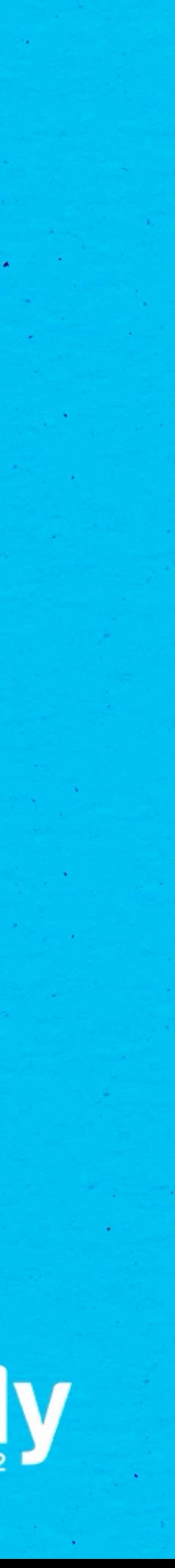

### All artist YouTube channels should be owned by a Brand Account

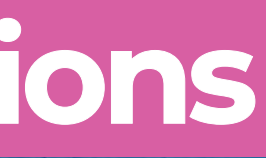

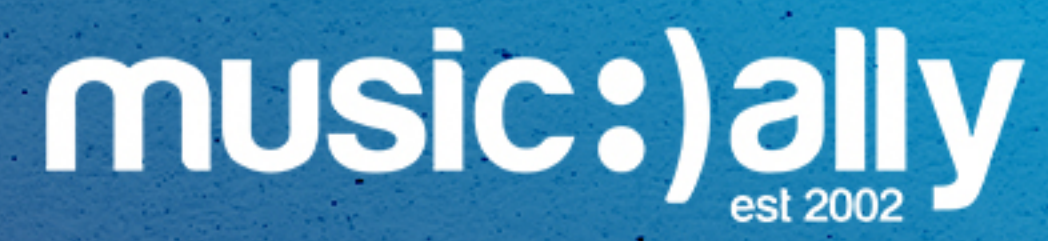

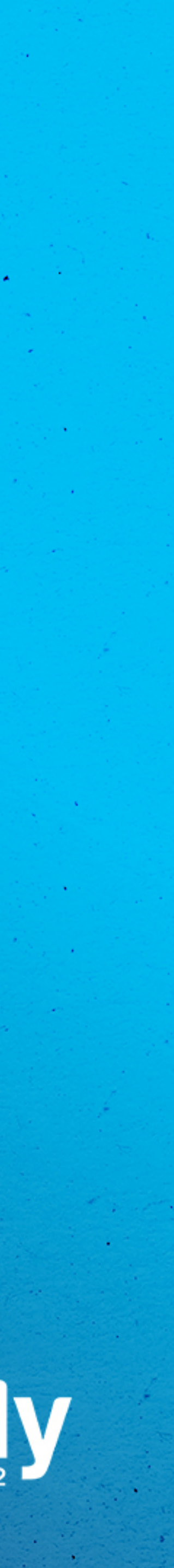

. Invite other people to manage channels **Manage users and permissions** 

## **Brand Account**

• Invite other people to manage channels

### All artist YouTube channels should be owned by a Brand Account

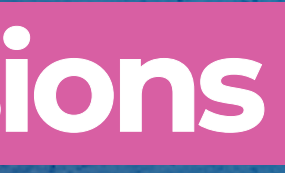

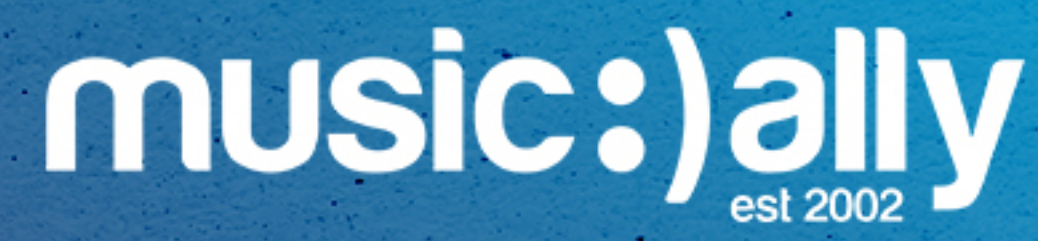

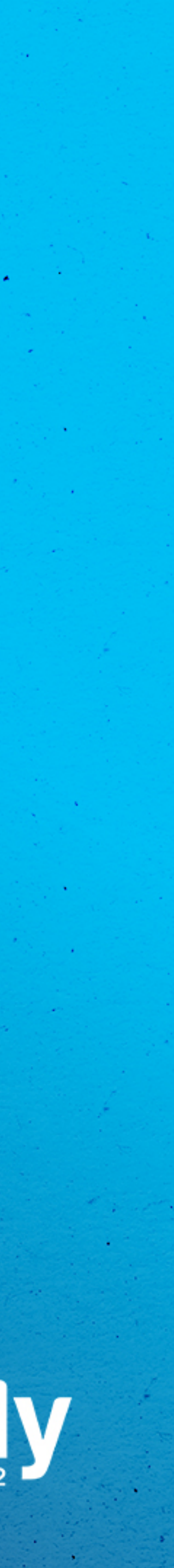

**Manage users and permissions**  $\bullet$ 

Brings all of an artist's content into **a single channel** 

OAC music note increases **credibility** within YouTube Ecosystem **Improves SEO** and adds side panel in search Auto-generated album and music video shelves 

Access to **YouTube Studio features**: Profile, Concerts, YouTube  $\bullet$ Analytics for Artists

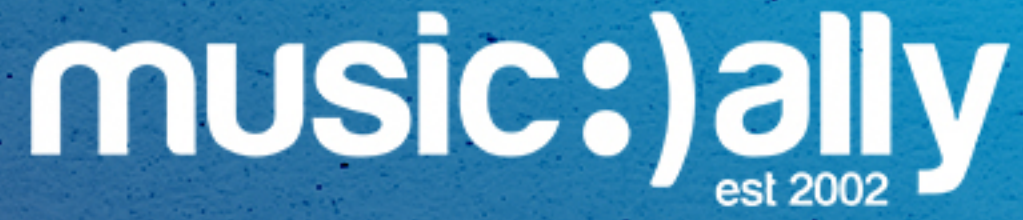

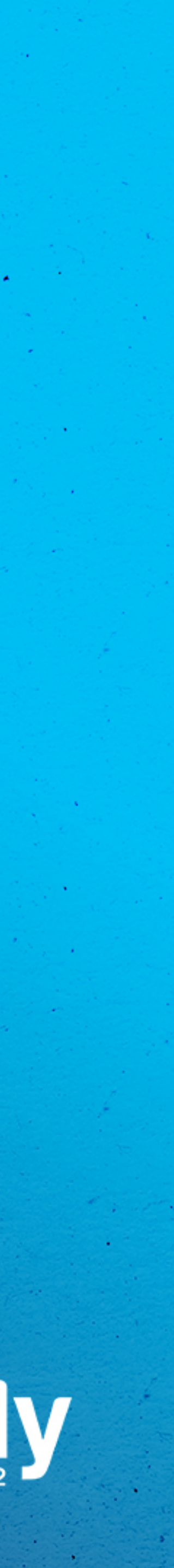

# **Official Artist Channel**

OAC music note increases **credibility** within YouTube Ecosystem

- Brings all of an artist's content into **a single channel**
- 
- **Improves SEO** and adds side panel in search
- Auto-generated album and music video shelves
- $\bullet$ Analytics for Artists

Access to **YouTube Studio features**: Profile, Concerts, YouTube

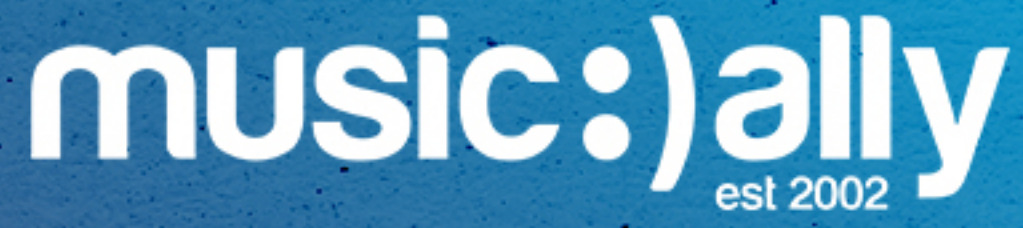

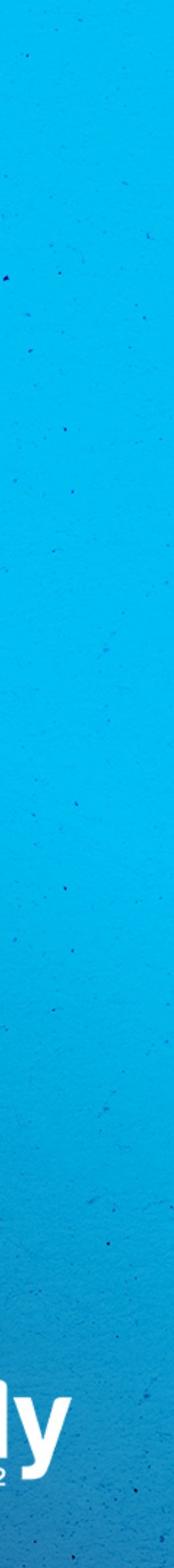

# **Official Artist Channel**

OAC music note increases **credibility** within YouTube Ecosystem

- Brings all of an artist's content into **a single channel**
- 
- **Improves SEO** and adds side panel in search
- Auto-generated album and music video shelves
- $\bullet$ Analytics for Artists

Access to **YouTube Studio features**: Profile, Concerts, YouTube

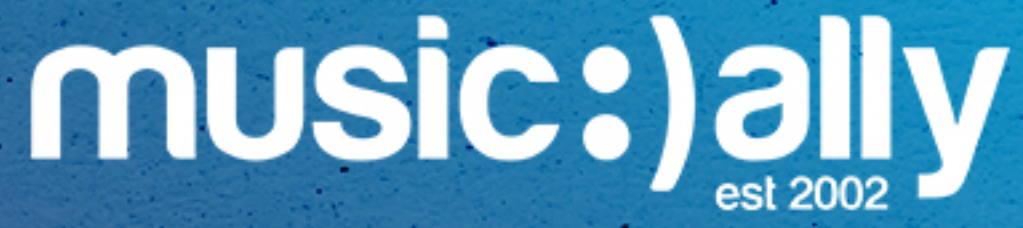

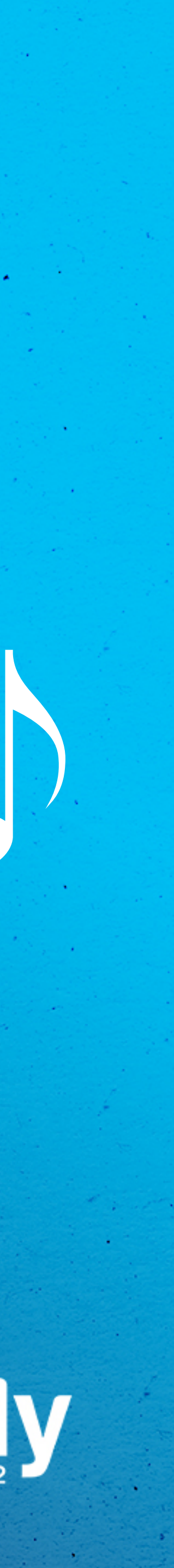

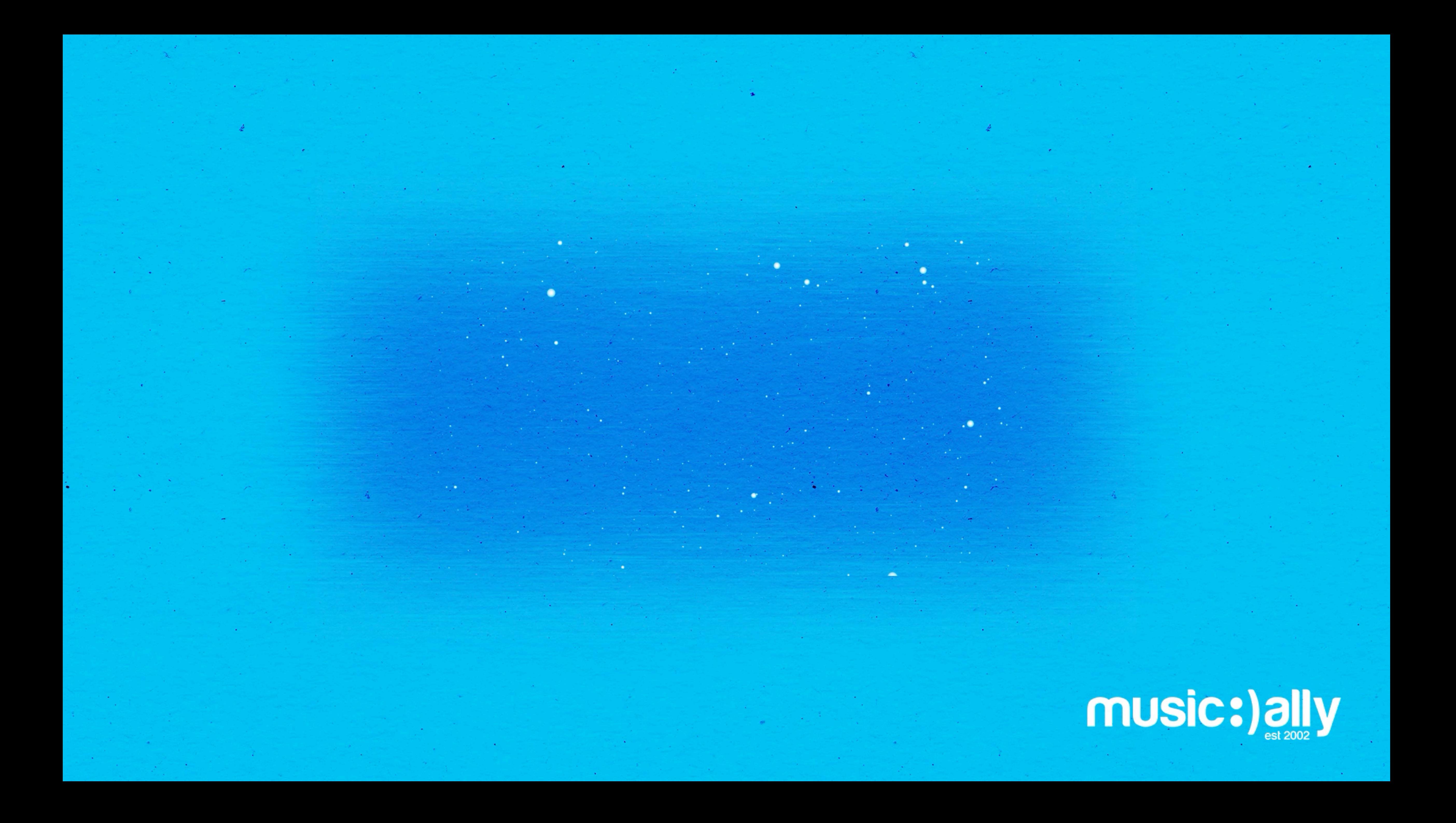

# **Channel Optimisation**

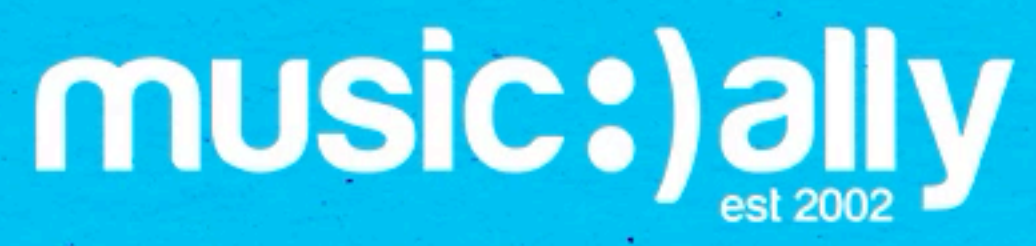

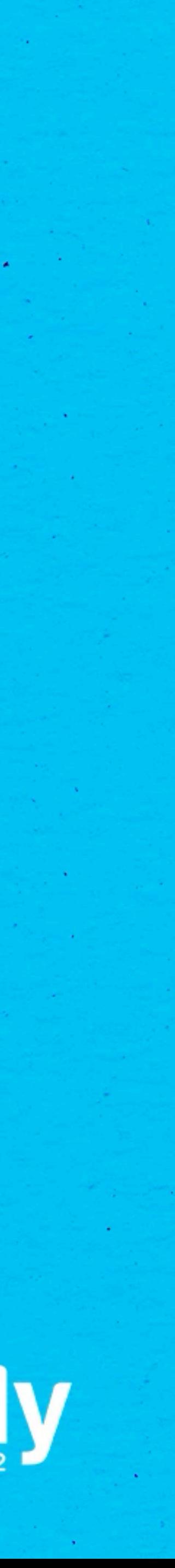

### Audience: is your content 'Made for Kids?'

### **Linking Google Ads account** to build remarketing audiences

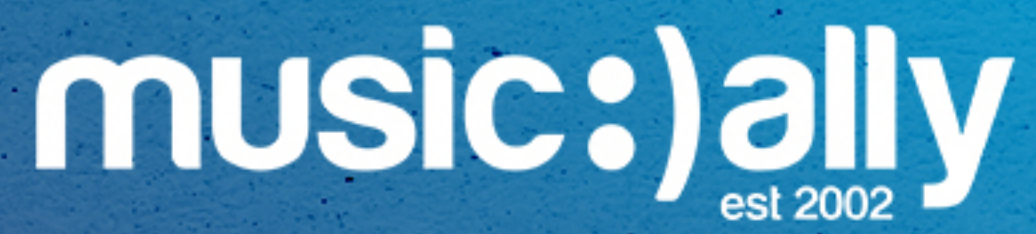

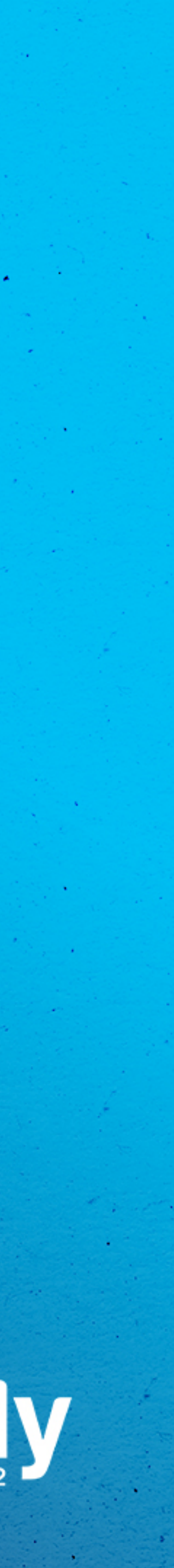

## **Advanced Settings**

Audience: is your content 'Made for Kids?'

**Linking Google Ads account** to build remarketing audiences

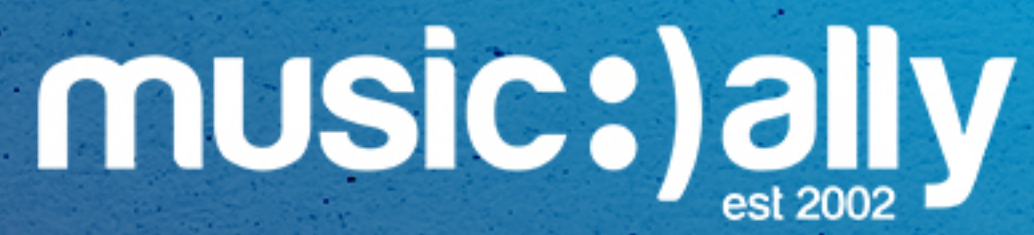

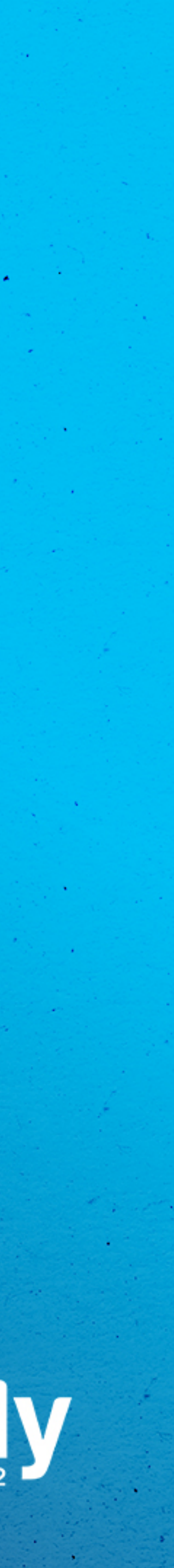

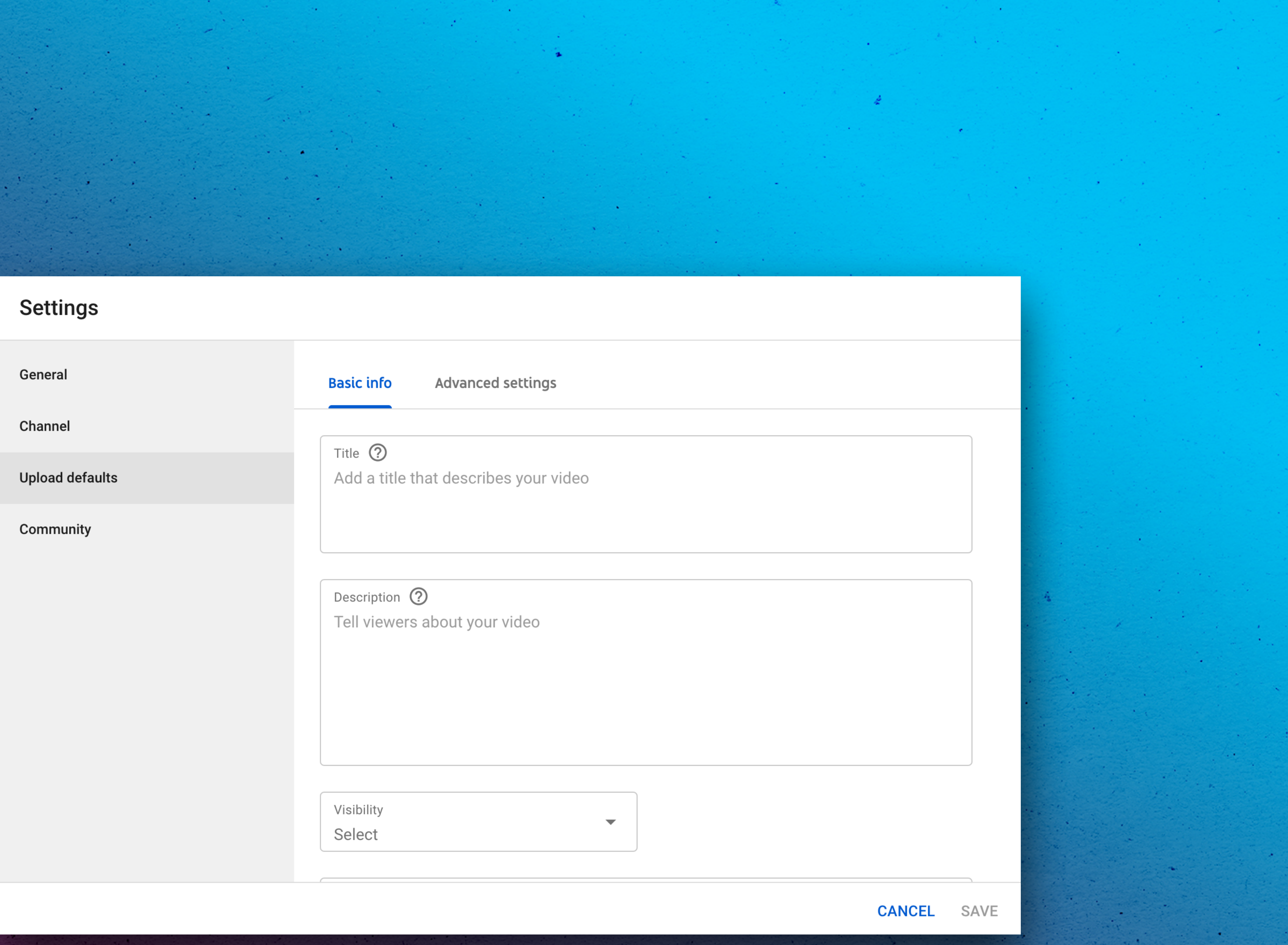

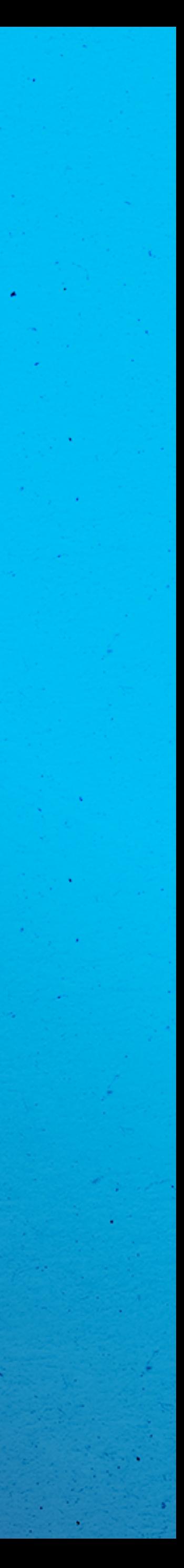

**CONTRACTOR** 

# **Upload Defaults**

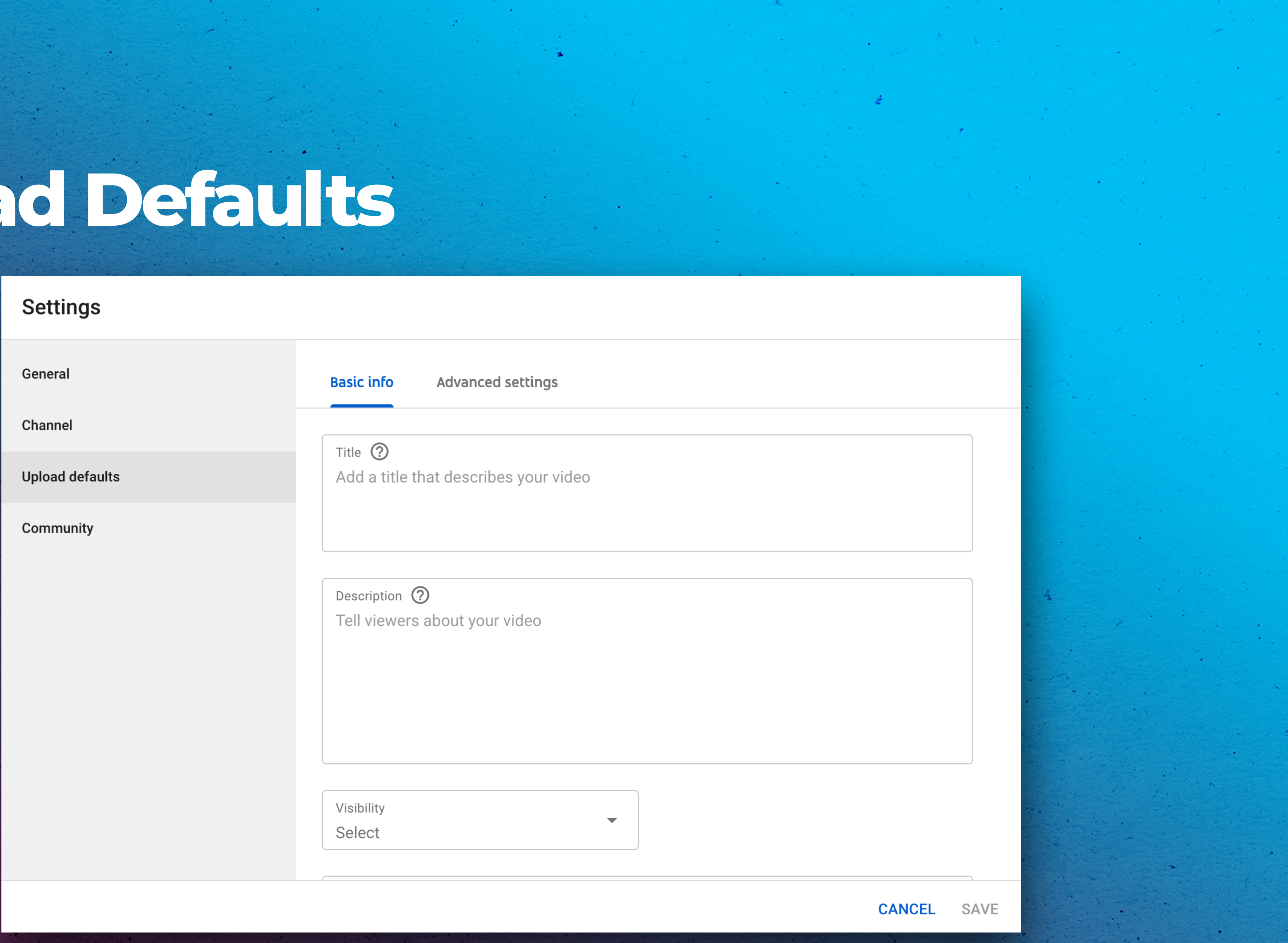

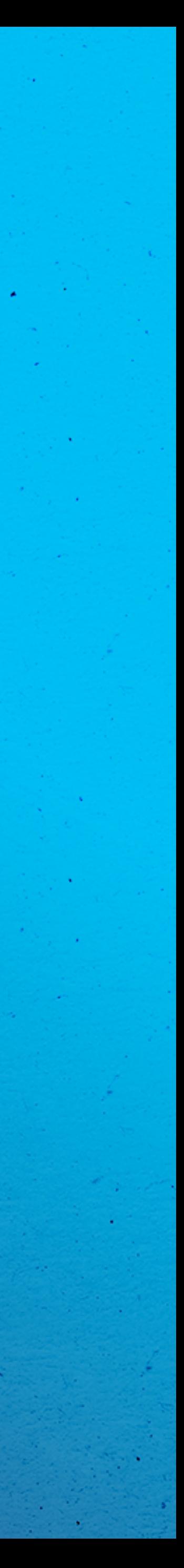

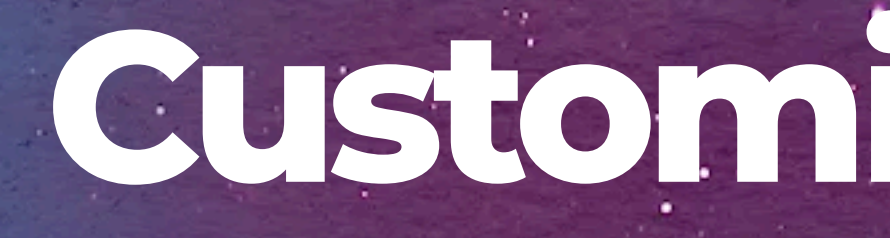

# **Customise Channel**

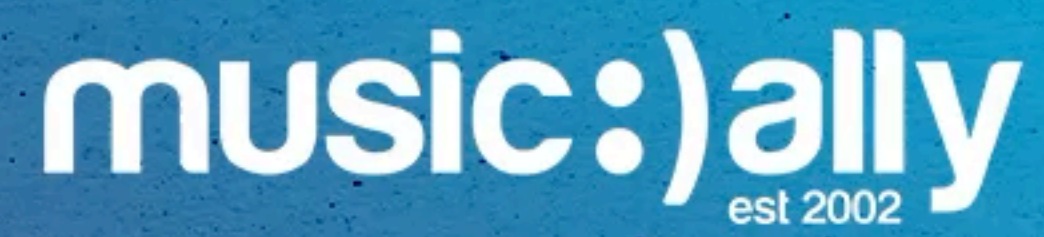

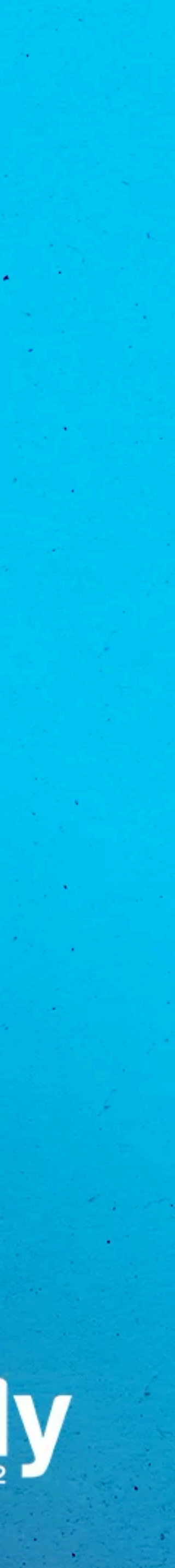

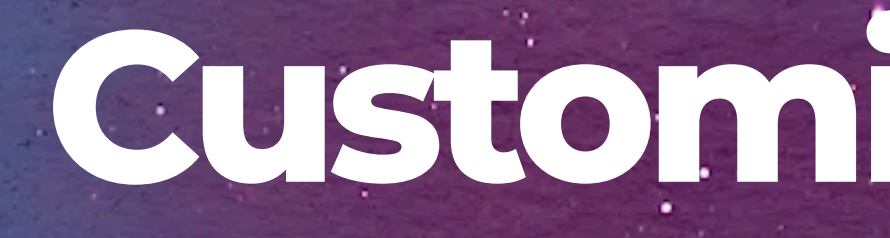

# **Customise Channel**

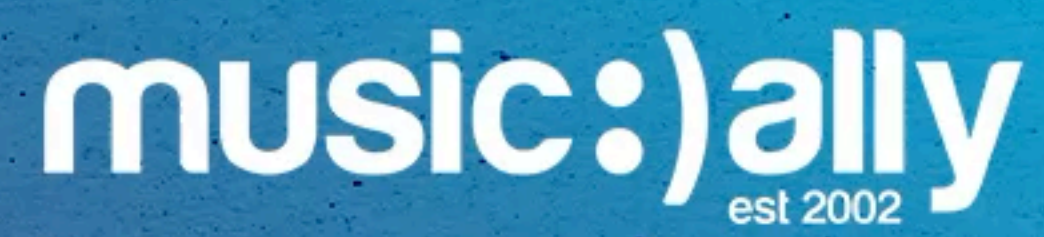

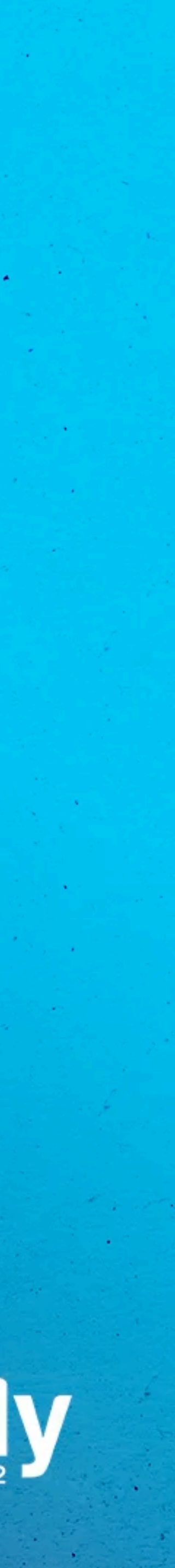

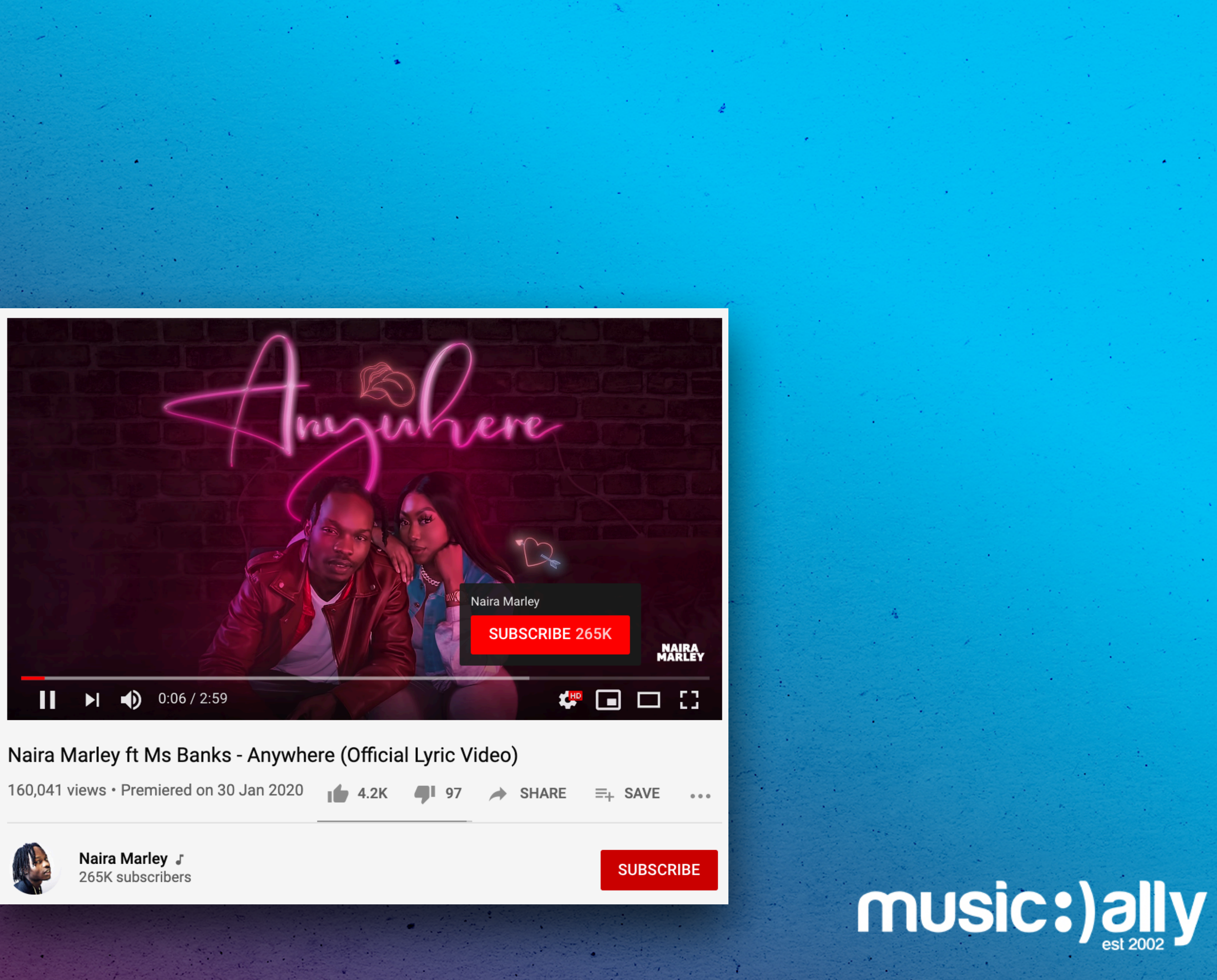

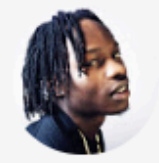

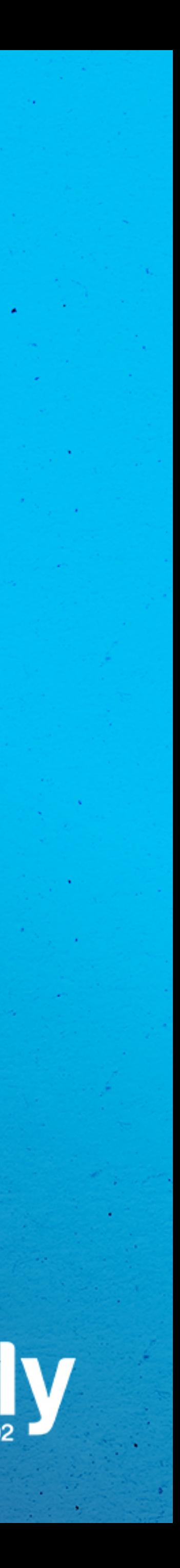

# **Branding Watermark**

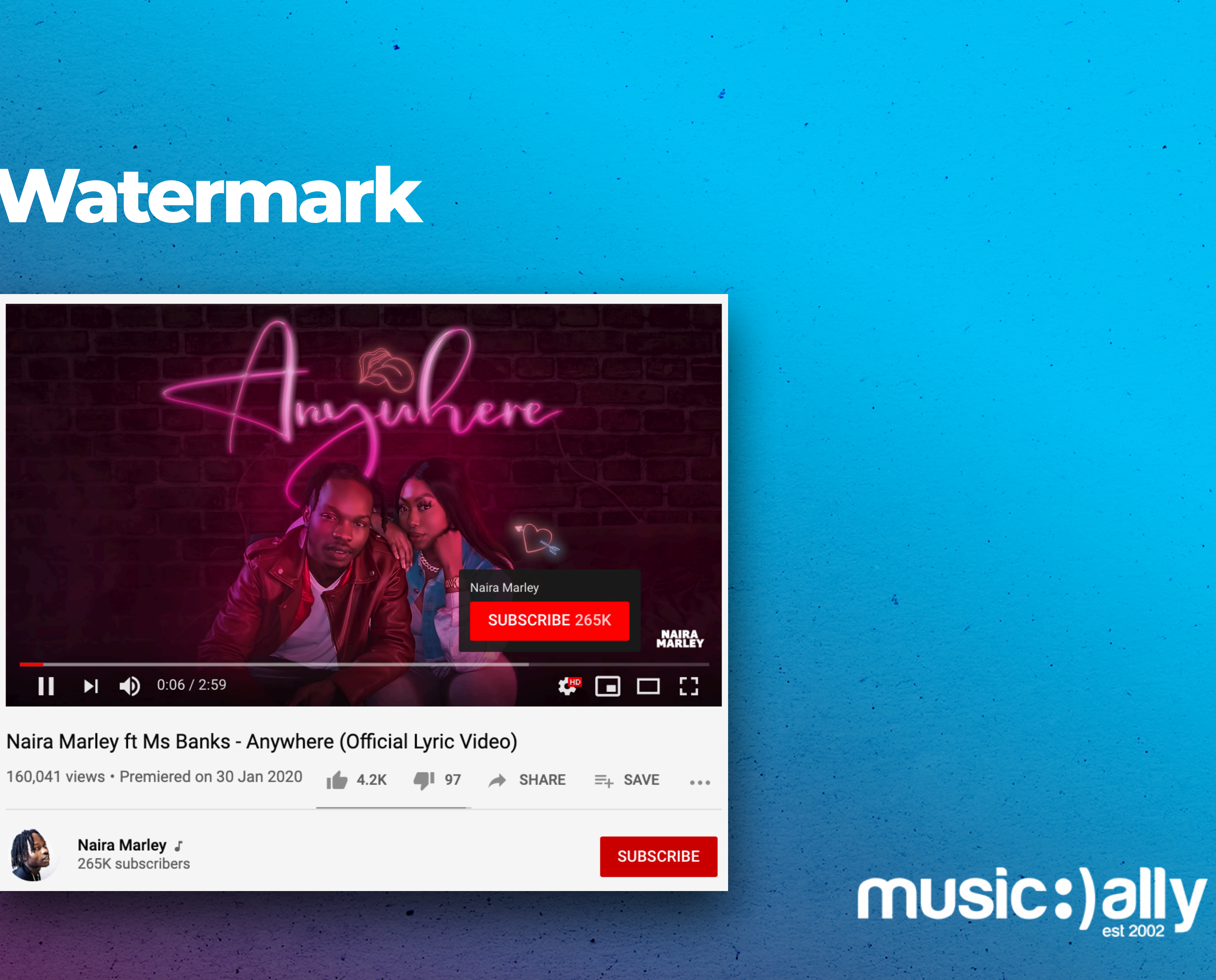

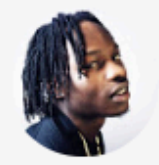

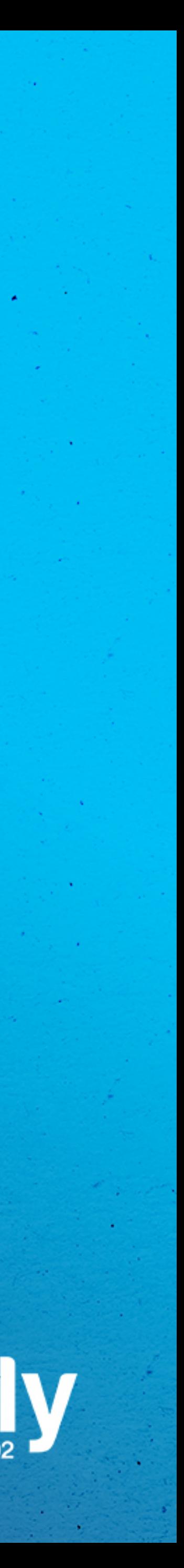

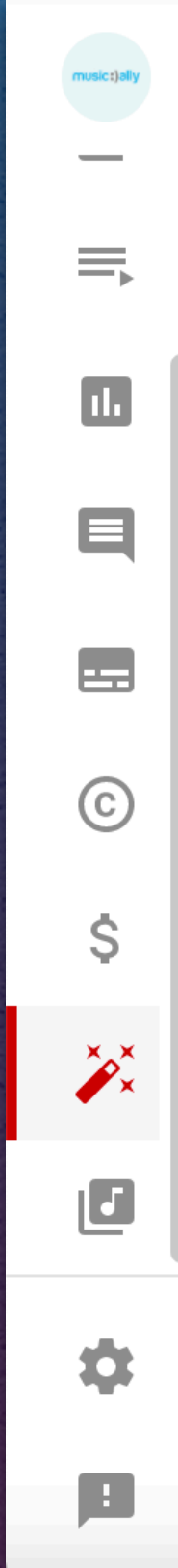

Layout

**Branding Basic info** 

### Music Ally

### Description

Music Ally is the leading digital music business information and strategy company, providing publications, consulting, research, events and training to the music and technology industries since 2001.

Music Ally's publishing division provides a daily news feed compiled each morning in the UK; and two fortnightly insight reports: the Music Ally Report which contains the latest business analysis and insider information and Sandbox, a new digital marketing report. It is led by journalists with a wealth of experience, contacts and understanding of all aspects of the changing music business.

### **+ ADD LANGUAGE**

### **Channel URL**

This is the standard web address for your channel. It includes your unique channel ID, which is the numbers and letters at the end of the URL. Learn more

https://www.youtube.com/channel/UC2vKWr1FVsEzWlmcSNlFLaw

Set a custom URL for your channel

**VIEW CHANNEL CANCEL**  **PUBLISH** 

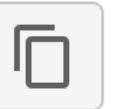

## music:)ally

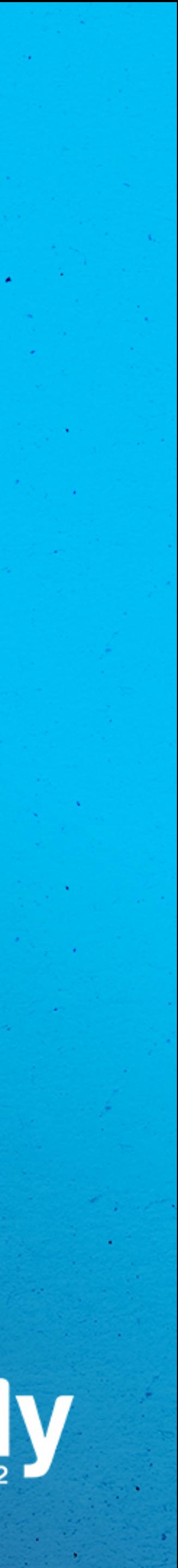

### Custom Channel URL

Layout

 $\sim$ 

 $\equiv$ 

ш

E

 $\blacksquare$ 

 $\odot$ 

\$

 $\rightarrow$ 

 $\Box$ 

 $\bullet$ 

n

**Branding Basic info** 

Music Ally

### Description

Music Ally is the leading digital music business information and strategy company, providing publications, consulting, research, events and training to the music and technology industries since 2001.

Music Ally's publishing division provides a daily news feed compiled each morning in the UK; and two fortnightly insight reports: the Music Ally Report which contains the latest business analysis and insider information and Sandbox, a new digital marketing report. It is led by journalists with a wealth of experience, contacts and understanding of all aspects of the changing music business.

### + ADD LANGUAGE

### **Channel URL**

This is the standard web address for your channel. It includes your unique channel ID, which is the numbers and letters at the end of the URL. Learn more

https://www.youtube.com/channel/UC2vKWr1FVsEzWlmcSNlFLaw

Set a custom URL for your channel

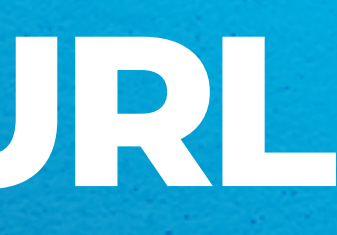

**VIEW CHANNEL CANCEL**  **PUBLISH** 

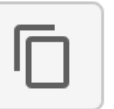

## music:)ally

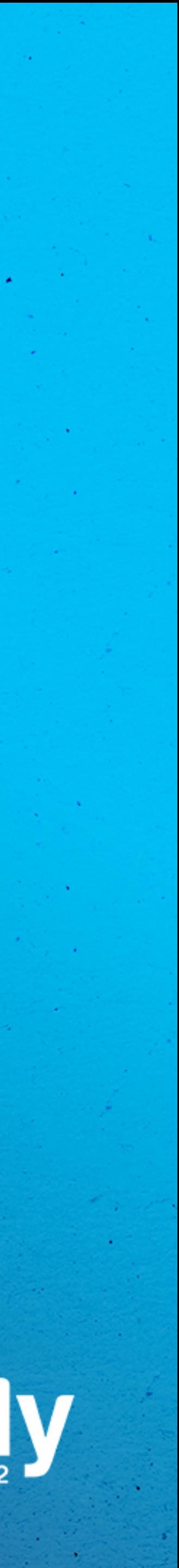

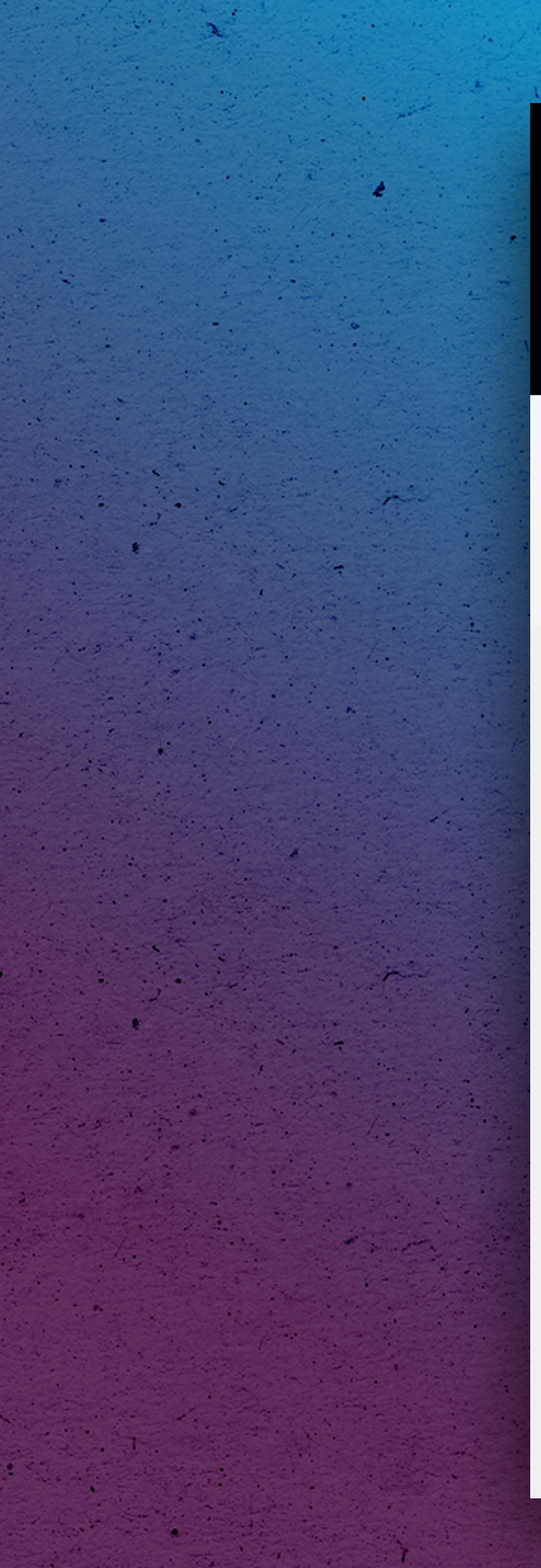

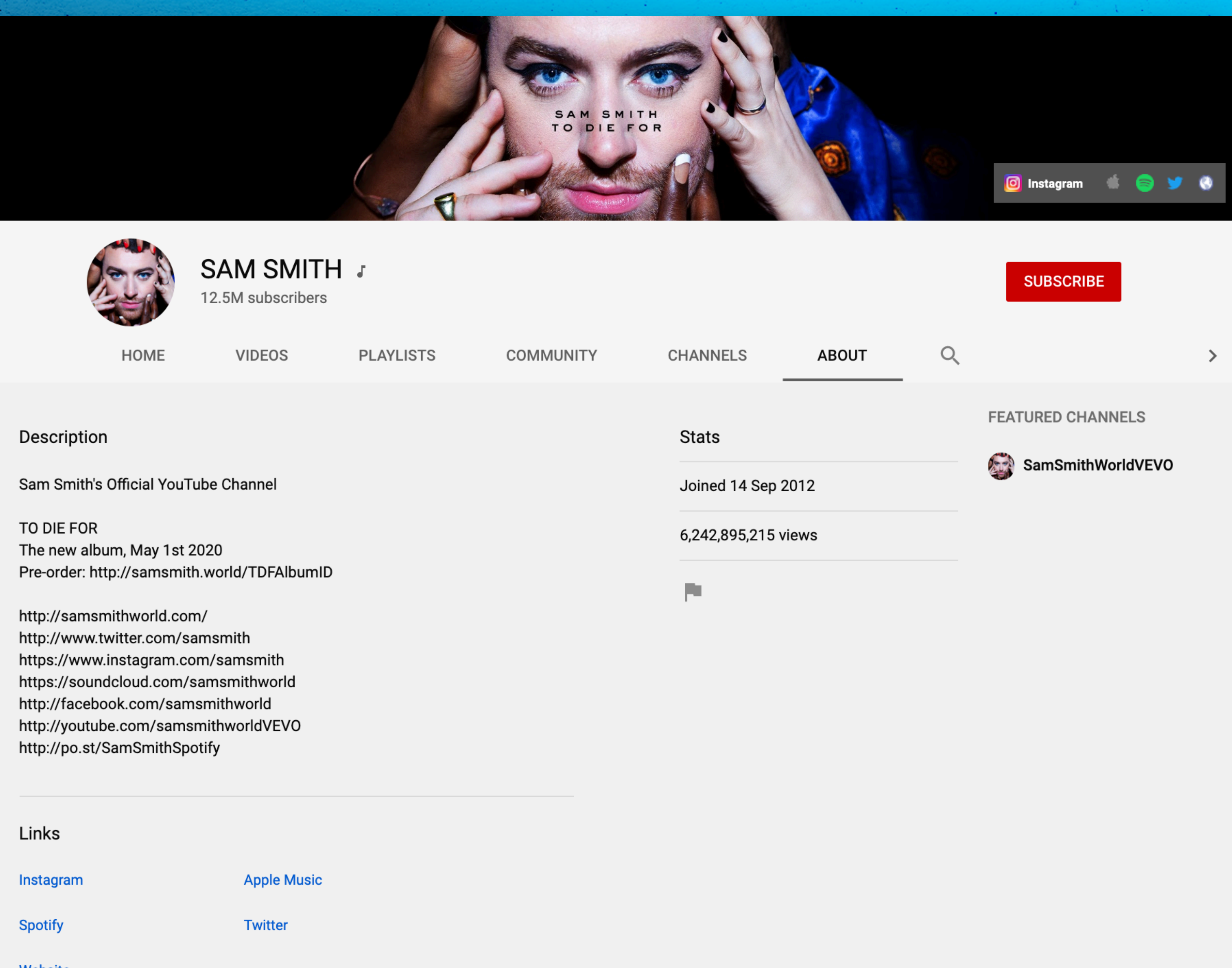

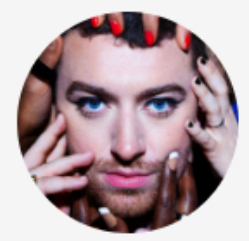

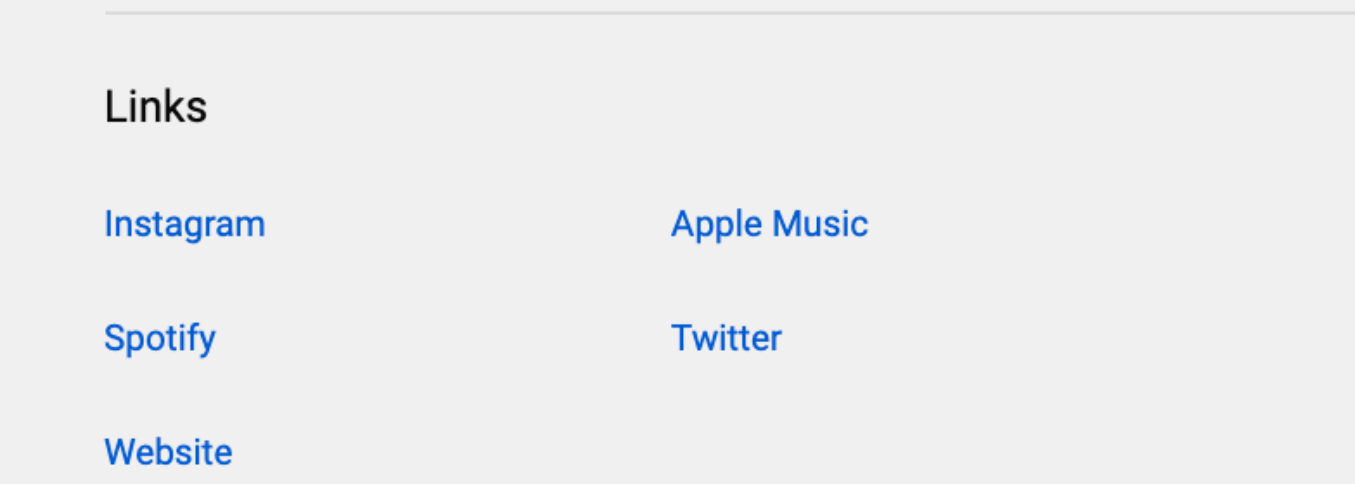

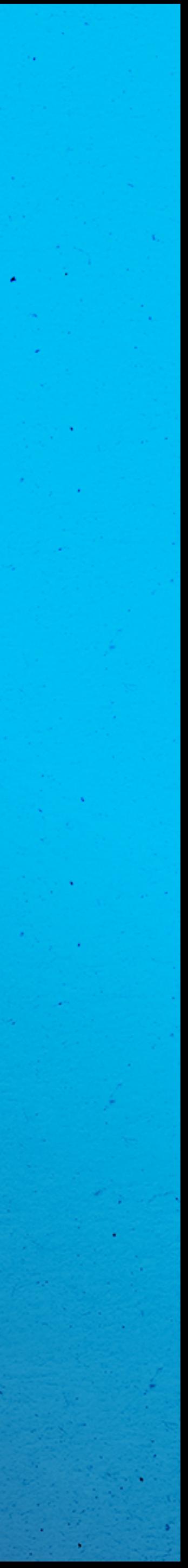

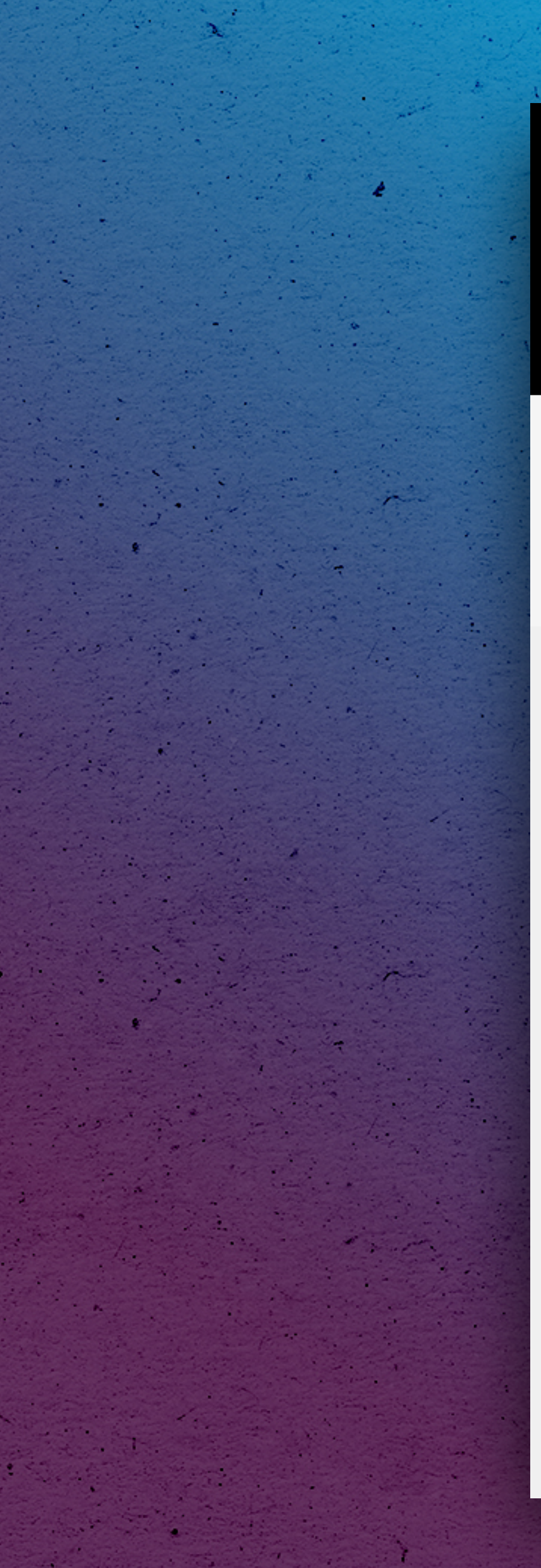

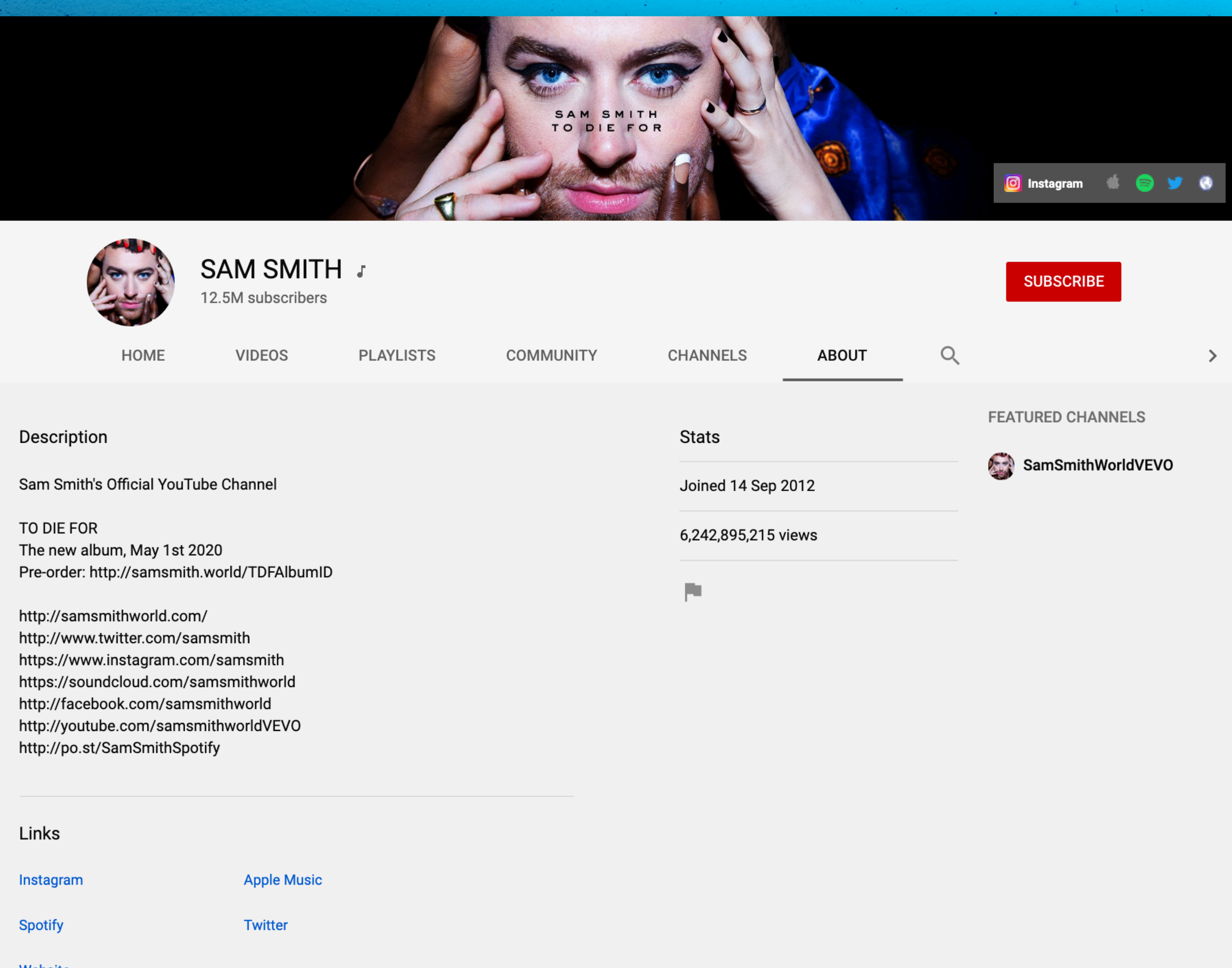

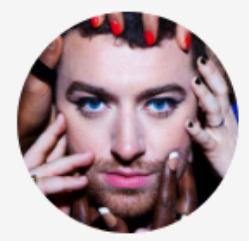

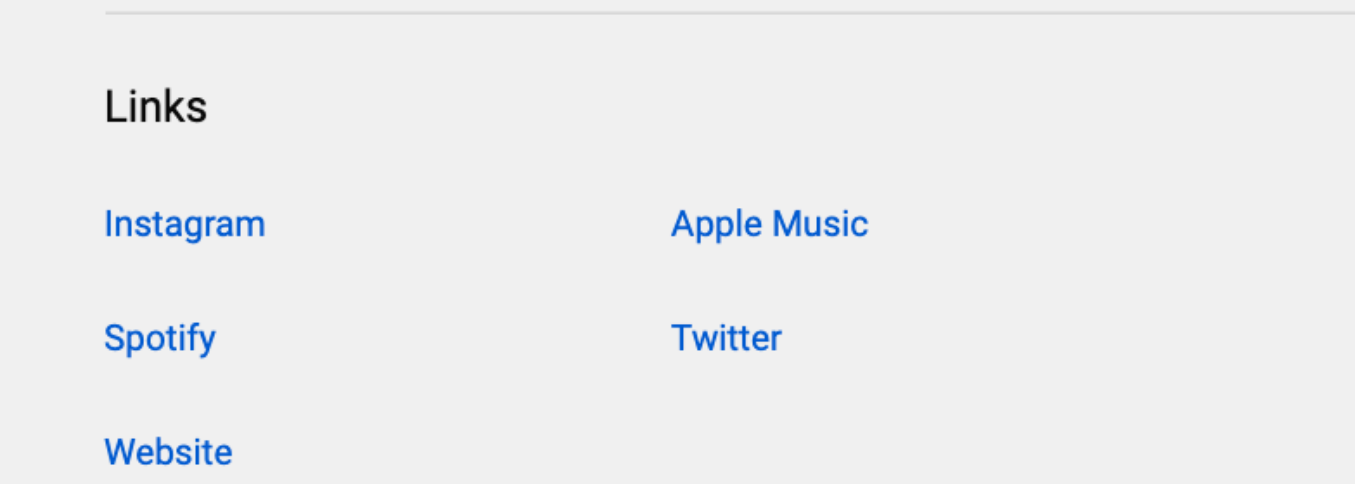

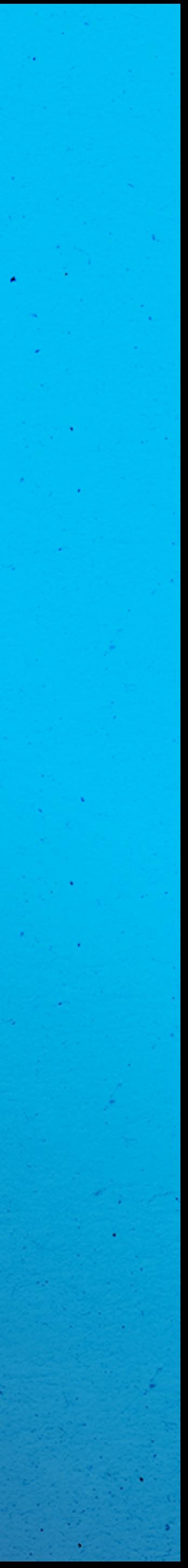

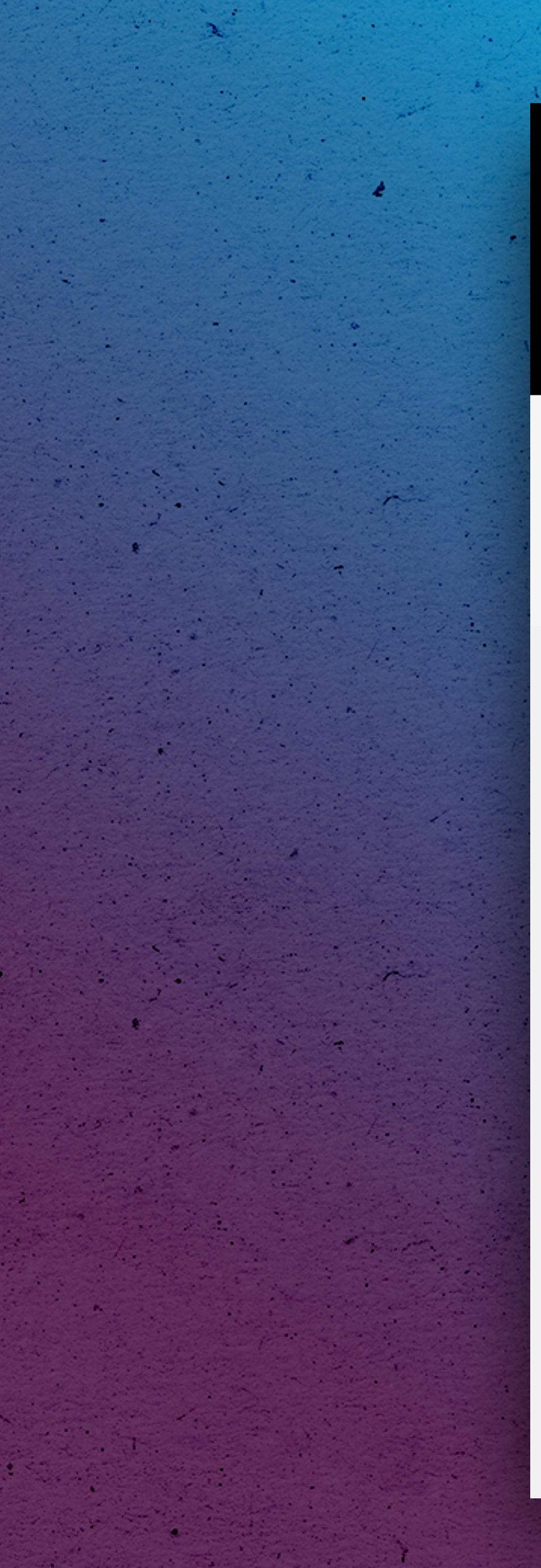

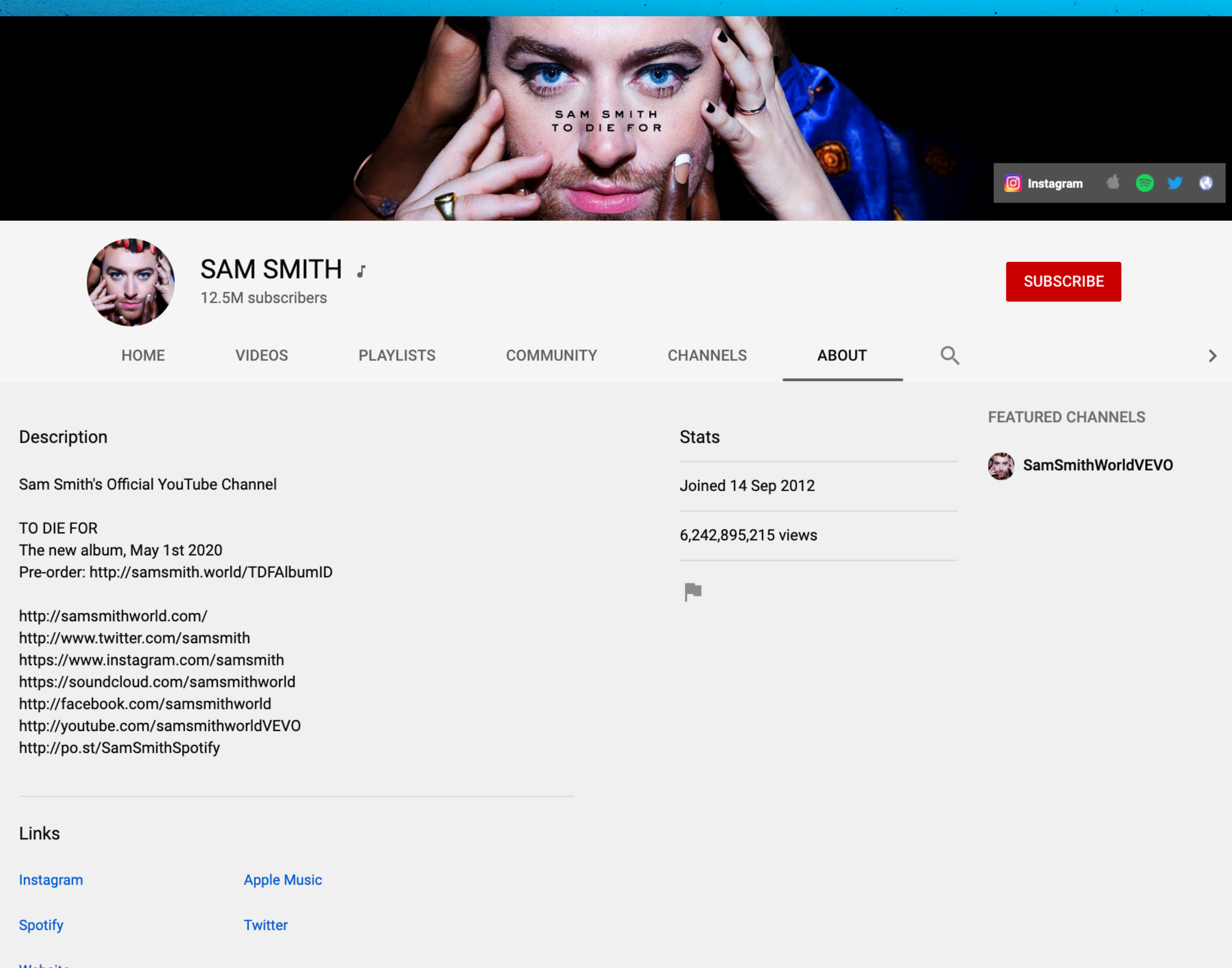

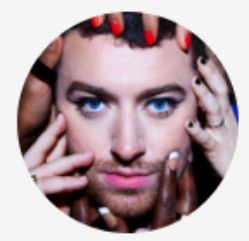

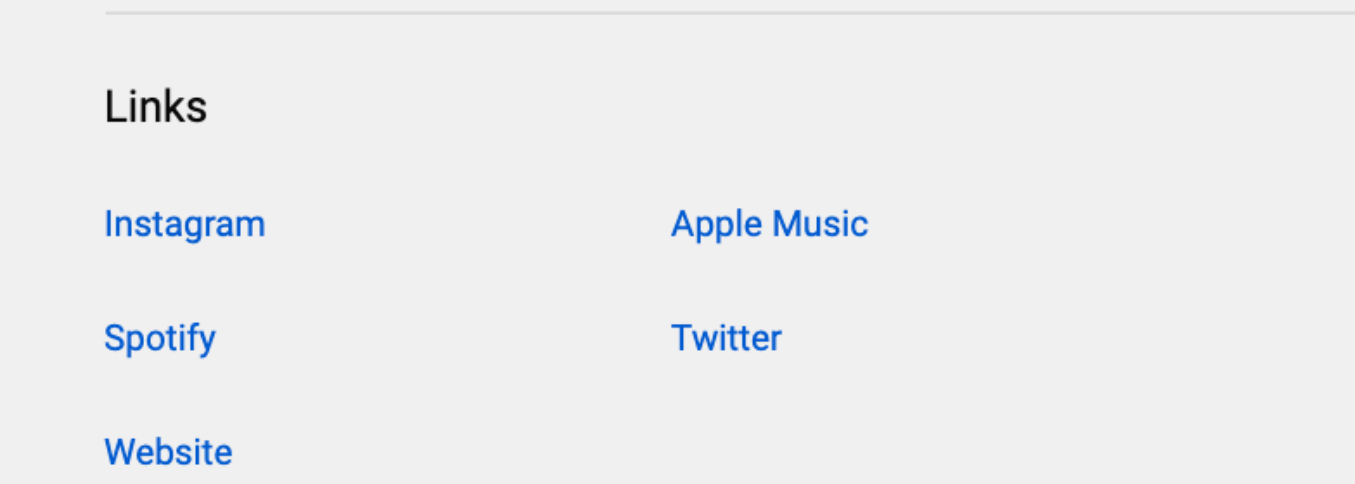

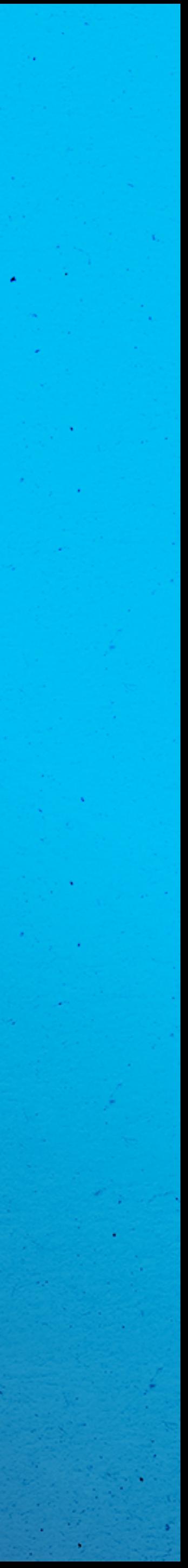

Grouping content for easy digestion 

**Increase average watch time** 

YouTube Music visibility

**Example:** Set up a full reverse discography playlist and add new uploads to the top of the playlist

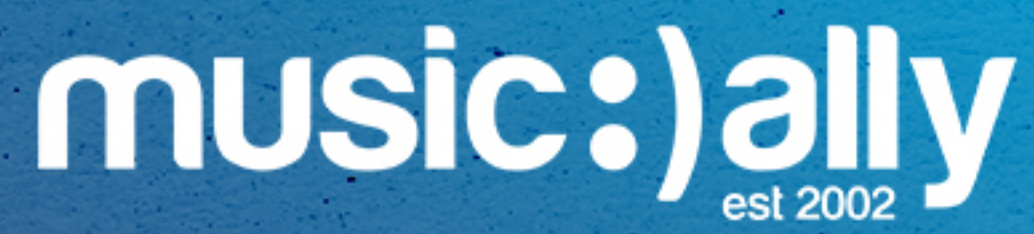

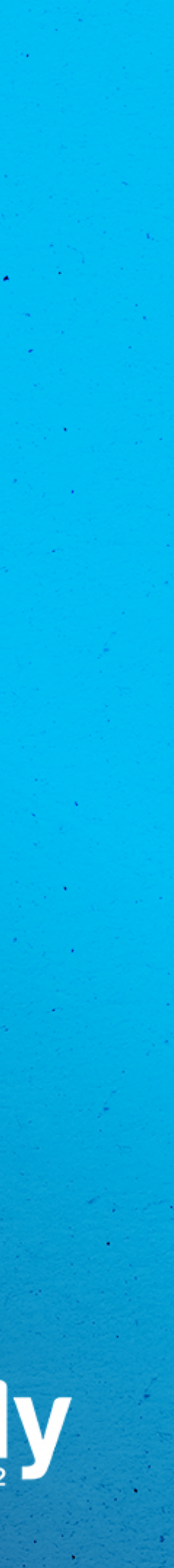

## **Playlists**

**Increase average watch time**  $\bullet$ 

Grouping content for easy digestion 

YouTube Music visibility

**Example:** Set up a full reverse discography playlist and add new uploads to the top of the playlist

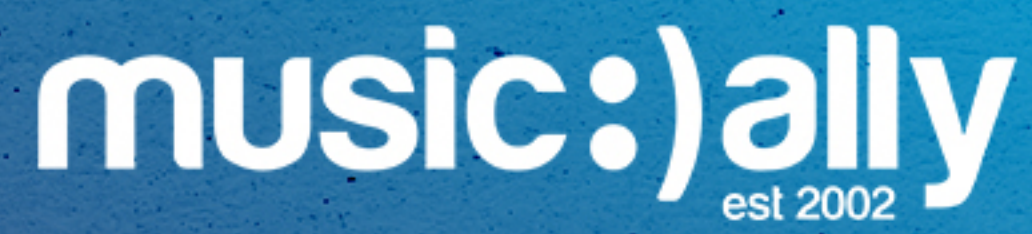

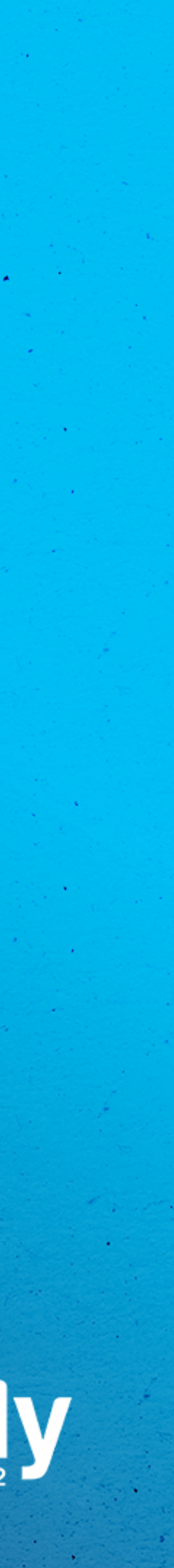

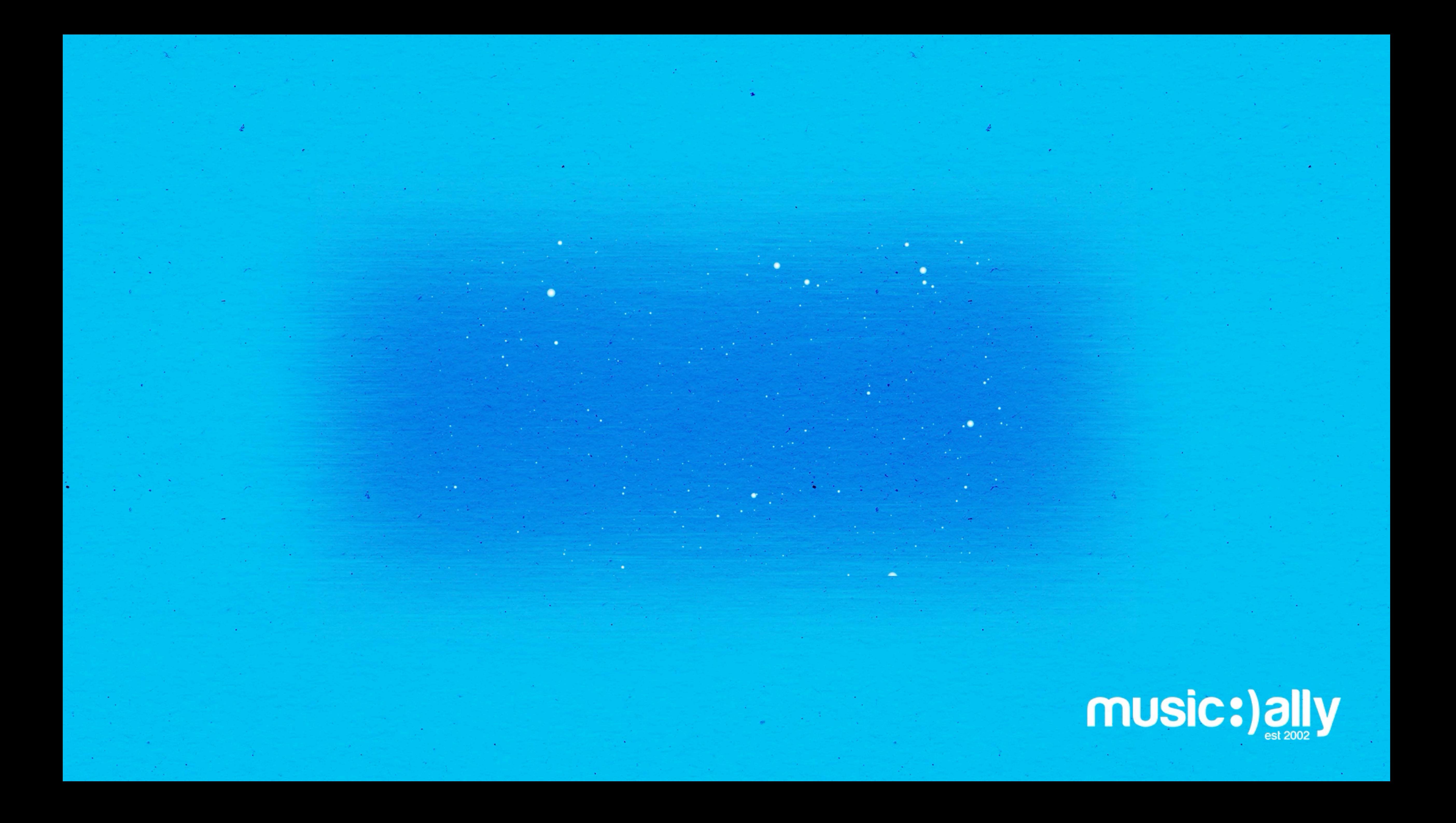

# **Video Optimisation**

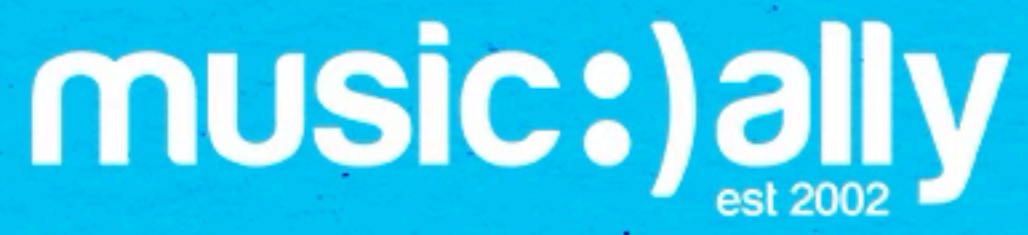

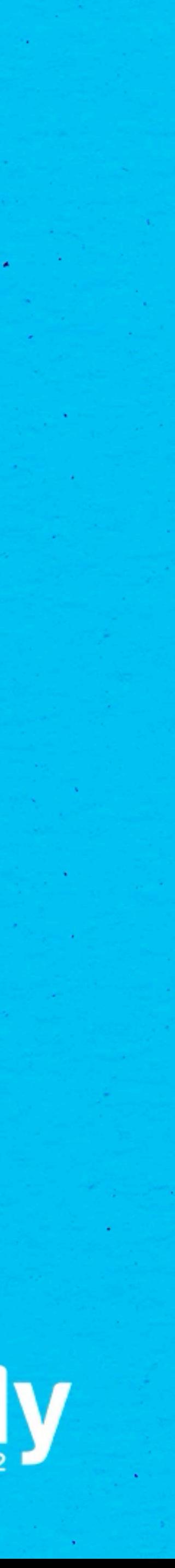

**Examples:** Official Music Video, Official Audio, Lyric Video, Visualiser Important to include **keywords!** Correctly formatted artist name + track name Max 100 characters, between 50 and 70 ideal Type of video

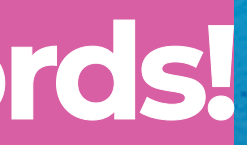

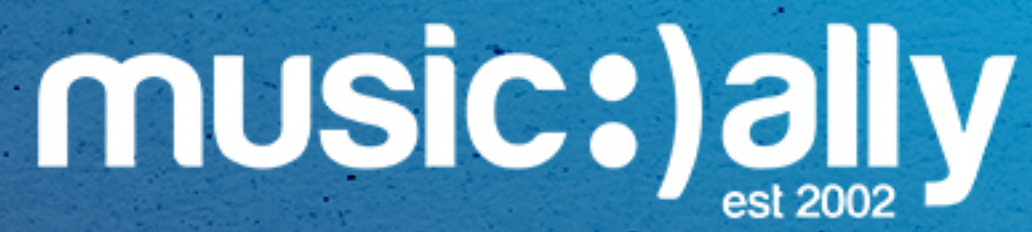

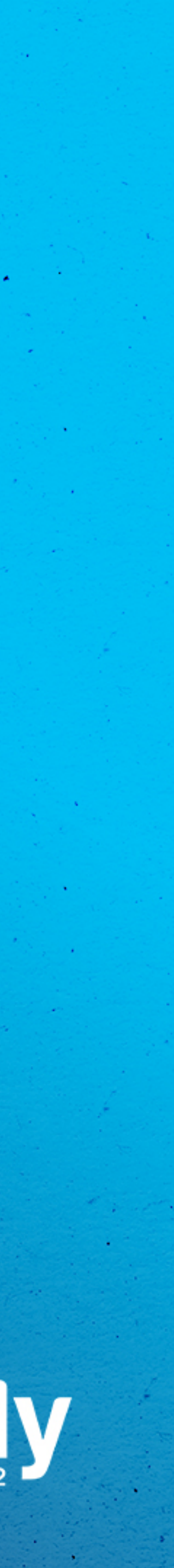

## **Title**

**Examples:** Official Music Video, Official Audio, Lyric Video, Visualiser Important to include **keywords!** • Correctly formatted artist name + track name Max 100 characters, between 50 and 70 ideal • Type of video

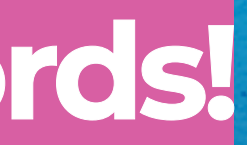

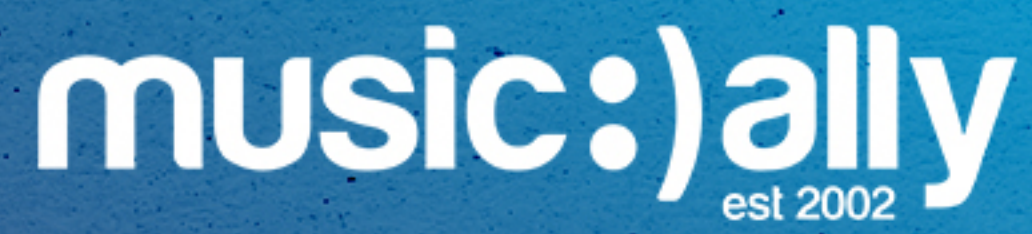

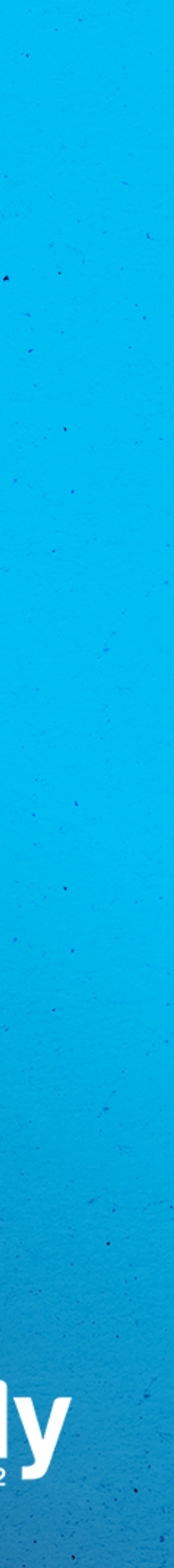

**Keywords still important,** include artist name and track name

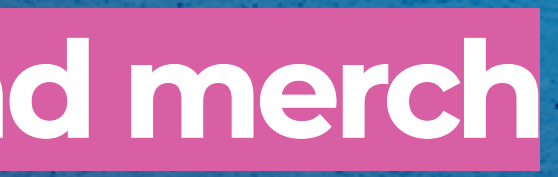

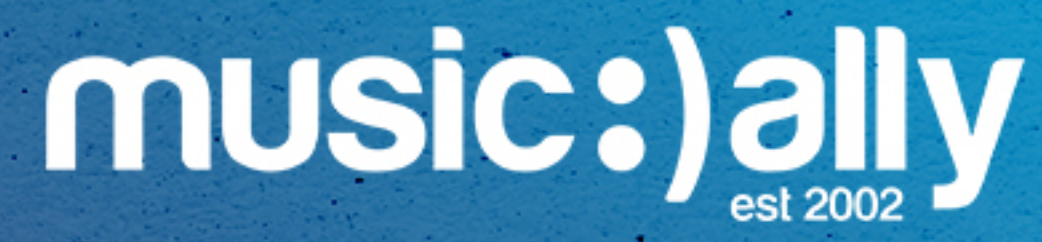

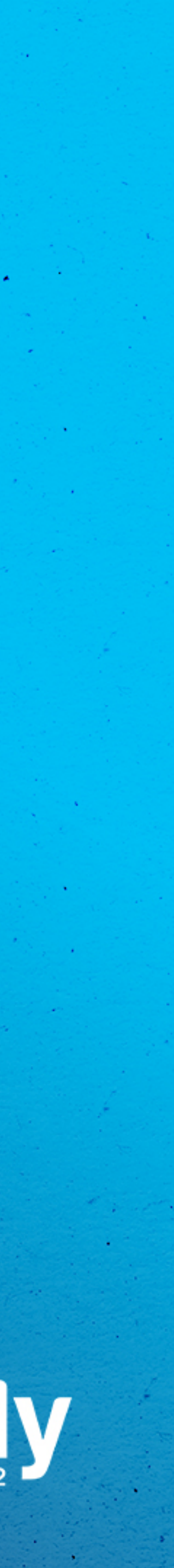

- Prioritise important information early
- **Links to releases, socials and merch**
- Lyrics
- Include three #hashtags

## **Description**

**Keywords still important,** include artist name and track name

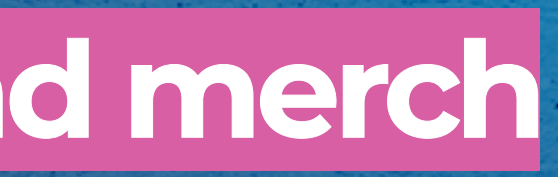

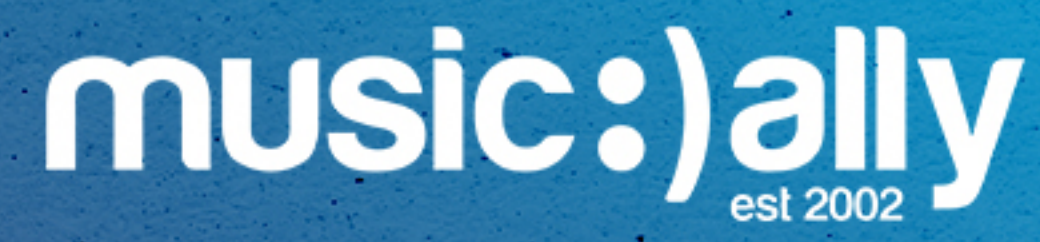

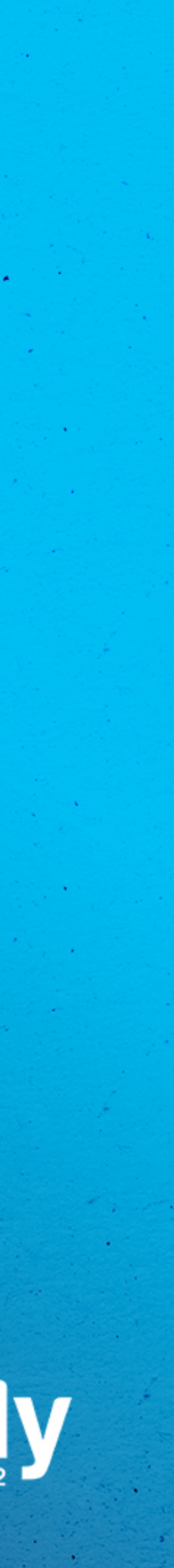

- Prioritise important information early
- **Links to releases, socials and merch**
- Lyrics  $\bullet$
- Include three #hashtags

Main keywords: artist name, track title and more

Locations  $\bullet$ 

**Misspellings** 

**Genres**  $\bullet$ 

### **Recognisable lyrics, artist's other popular songs**

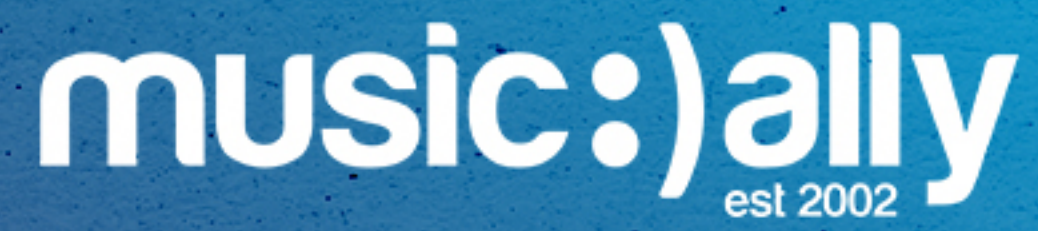

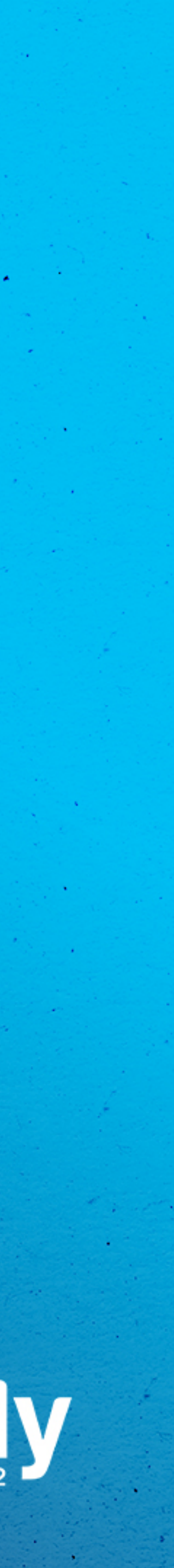

**Variations** of keywords (full, individual and mixed tags)

### **Tags**

Main keywords: artist name, track title and more

Locations  $\bullet$ 

**Misspellings**

**Genres**  $\bullet$ 

### **Recognisable lyrics, artist's other popular songs**

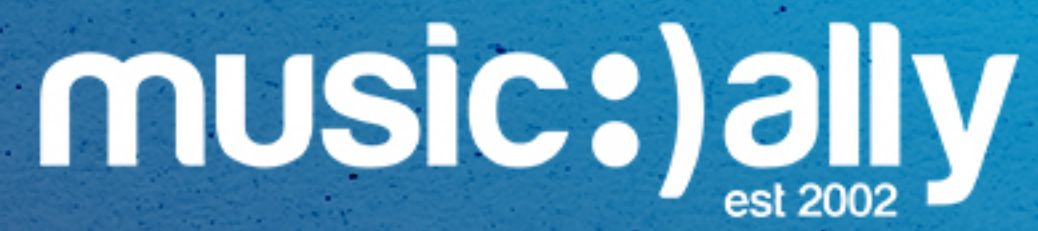

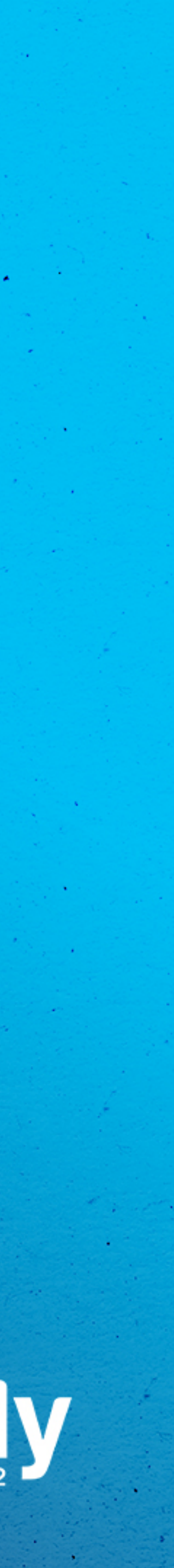

**Variations** of keywords (full, individual and mixed tags)

### Notifications programmed to appear throughout videos

Can point to videos, playlists, channels, donations, polls or links**Example:** Direct users to Links, such as an artist's website or a smart link (YouTube Partner Program)

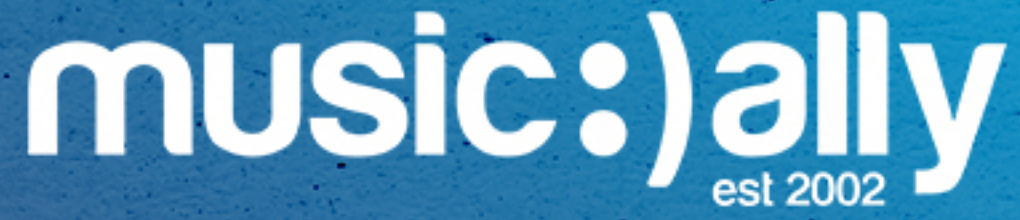

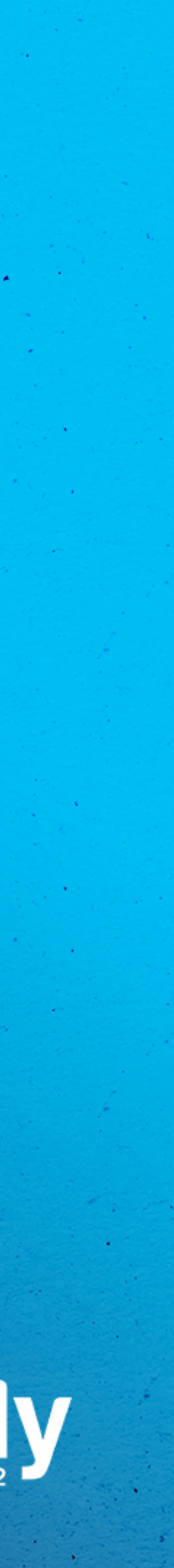

### **Driving users to other destinations**

Max five per video 

### **Cards**

Notifications programmed to appear throughout videos 

Can point to videos, playlists, channels, donations, polls or links**Example:** Direct users to Links, such as an artist's website or a smart link (YouTube Partner Program)

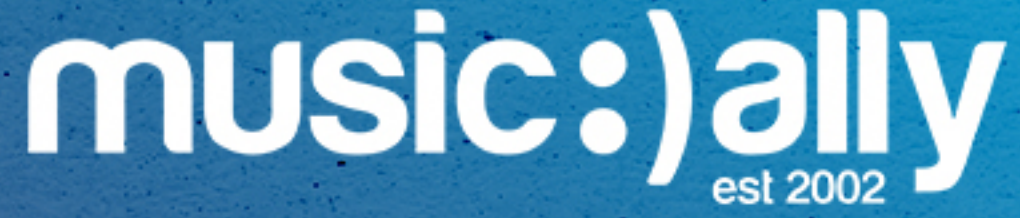

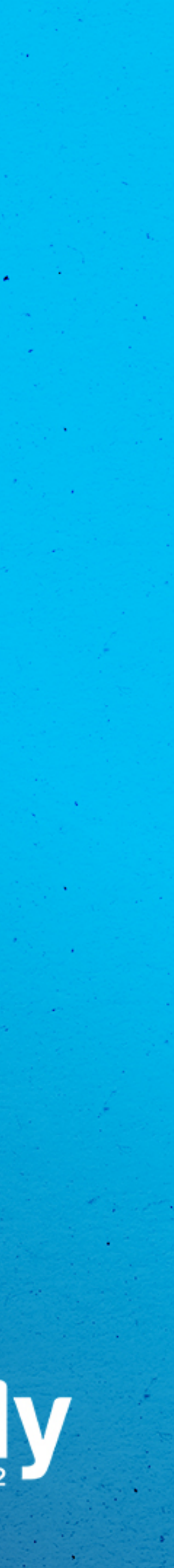

**Driving users to other destinations**

Max five per video 

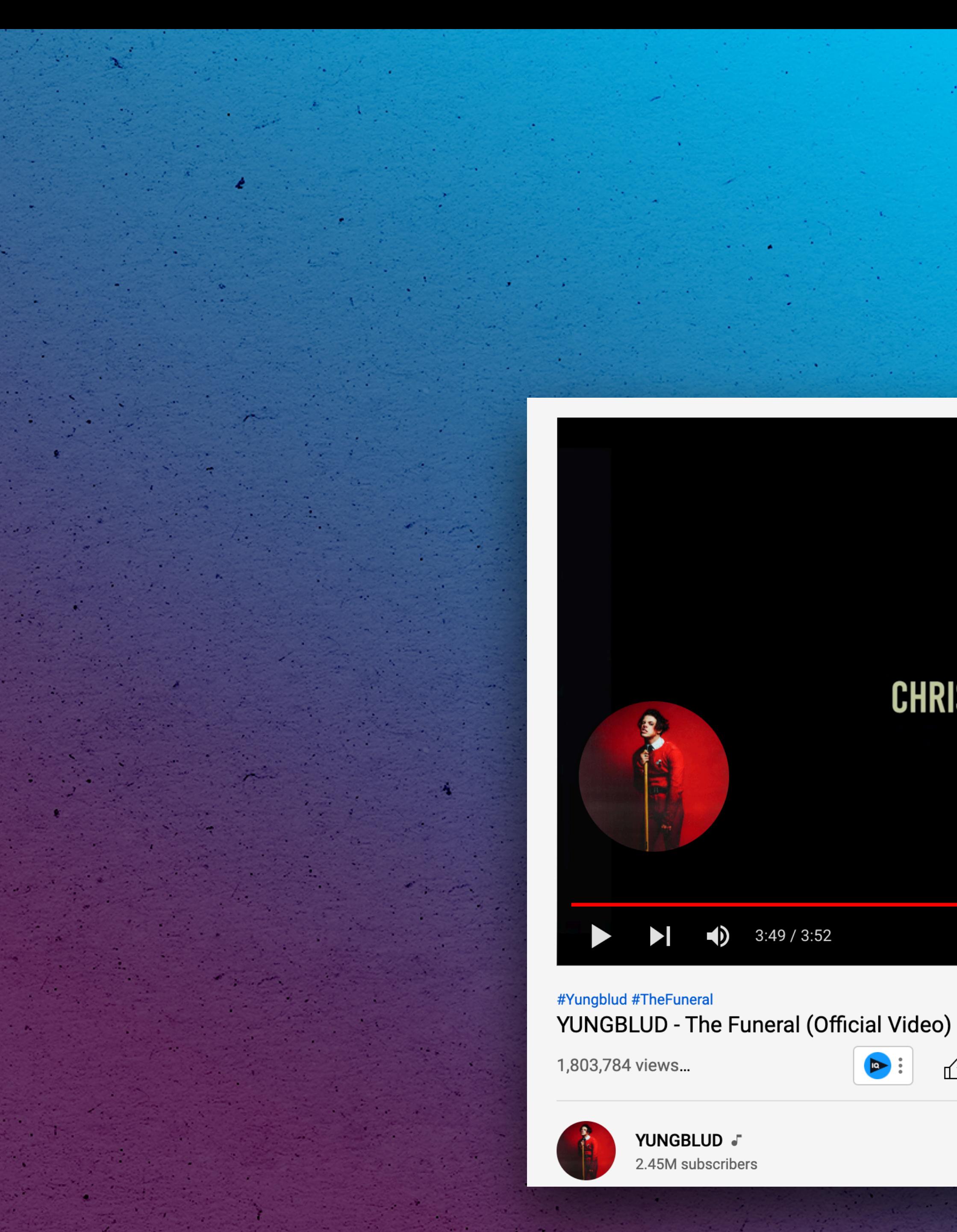

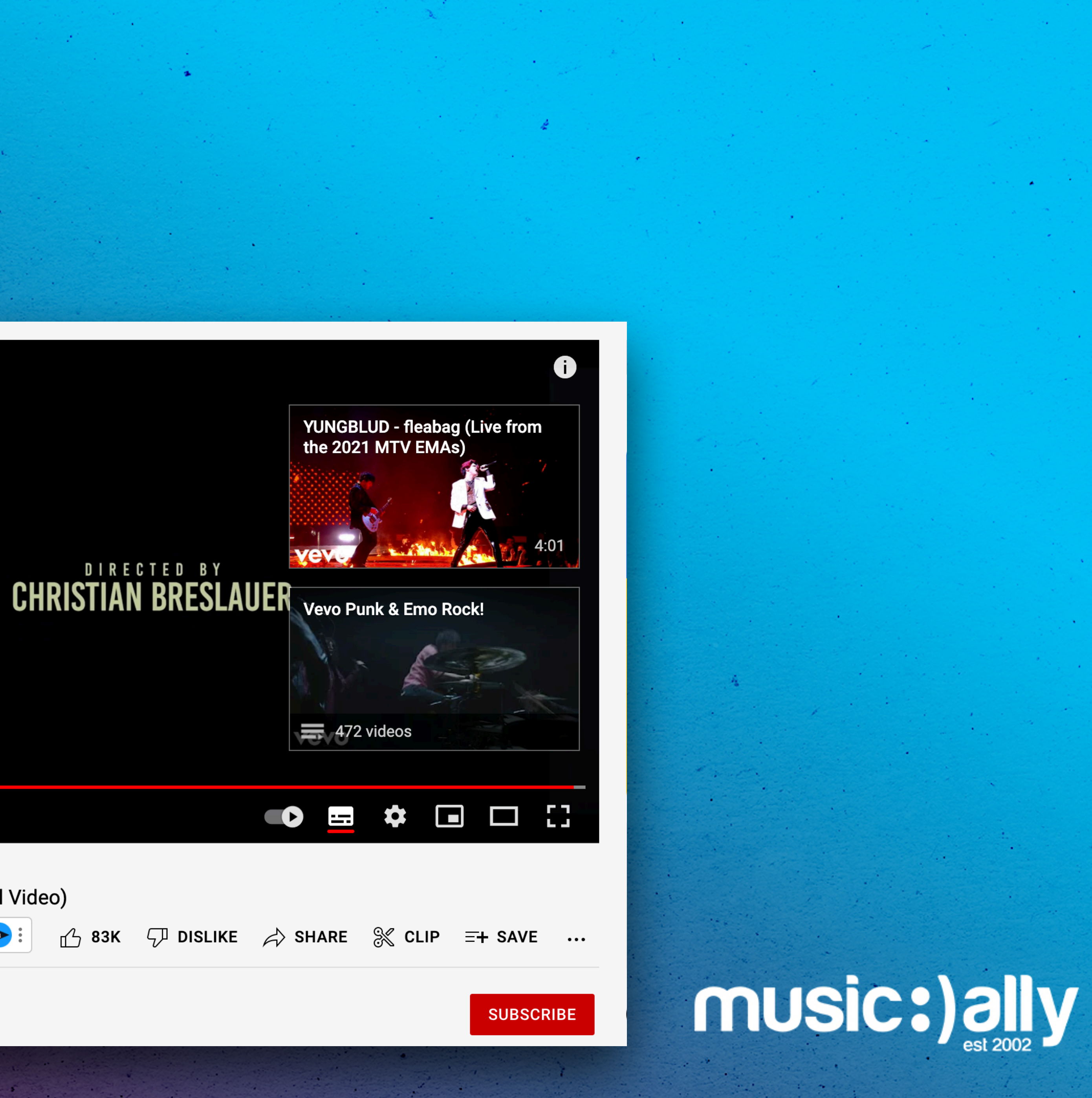

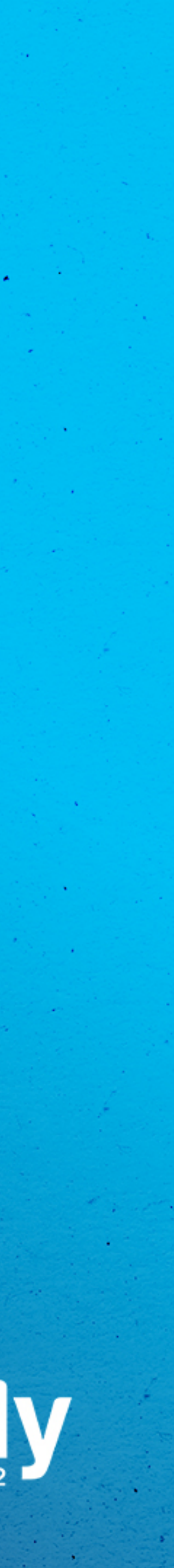

## **End Screens**

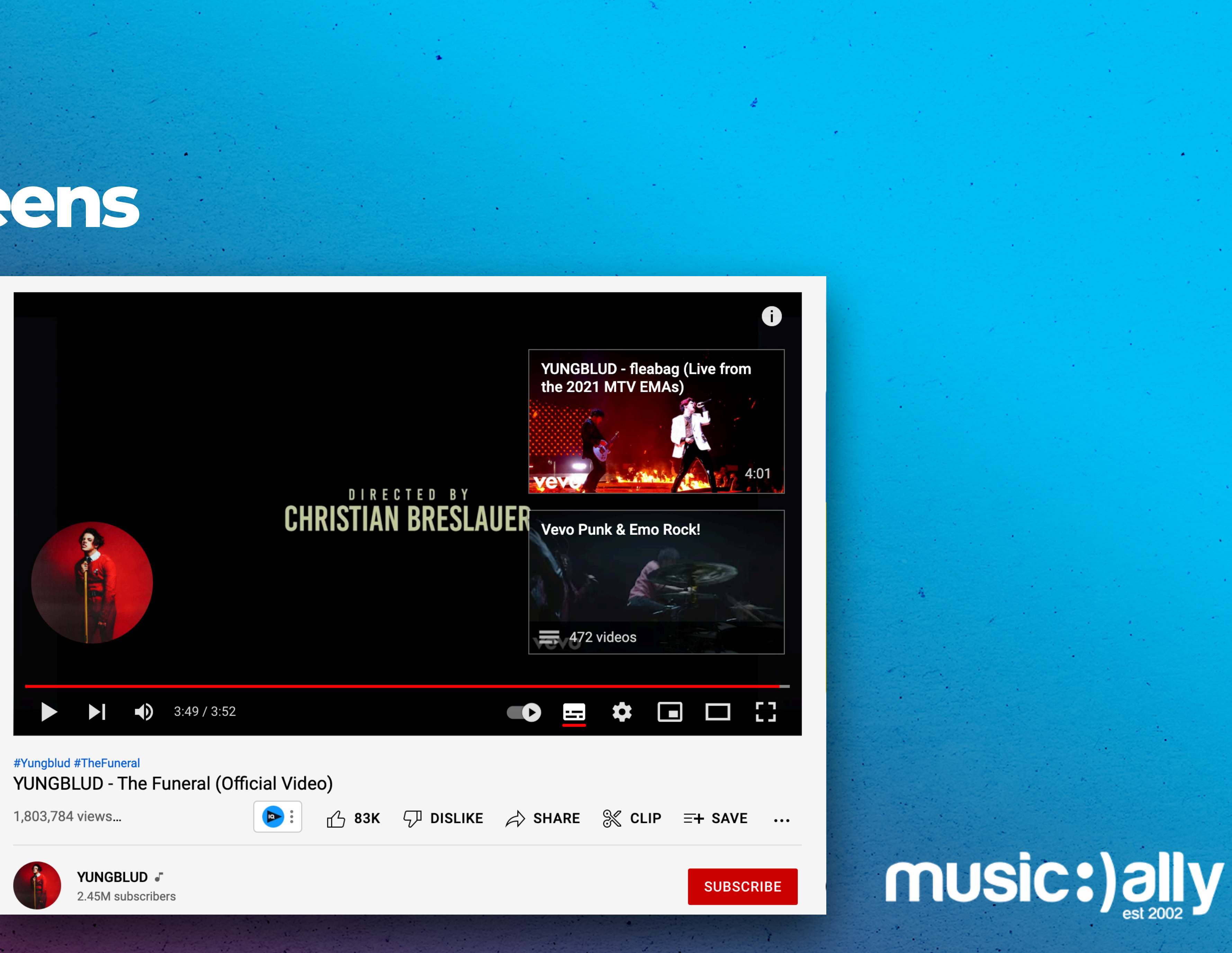

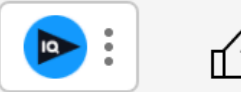

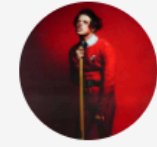

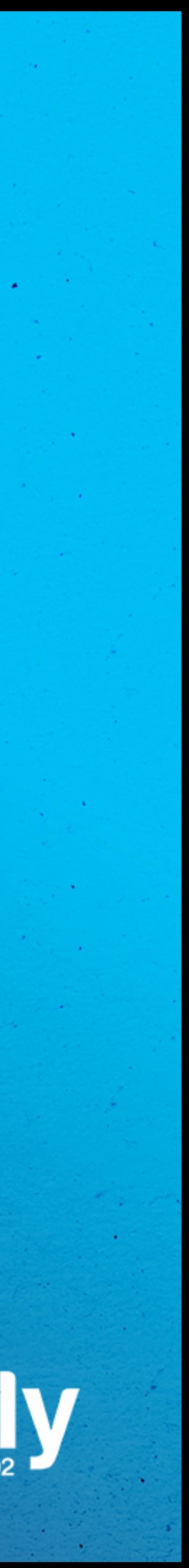

**Examples:** .srt, .sbv, .sub files which can be edited using any plain text editing software

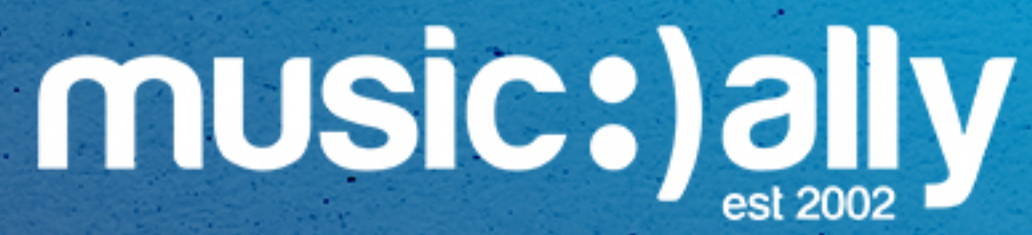

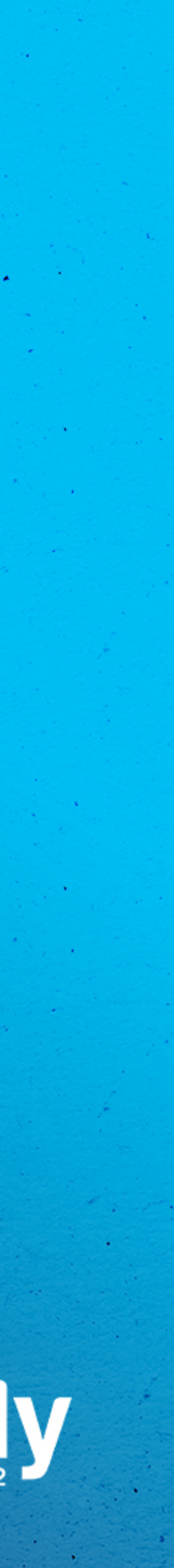

Create subtitles from within **YouTube Studio Upload files** including time codesAuto-sync, typing manually, auto-translate

**Examples:** .srt, .sbv, .sub files which can be edited using any plain text editing software

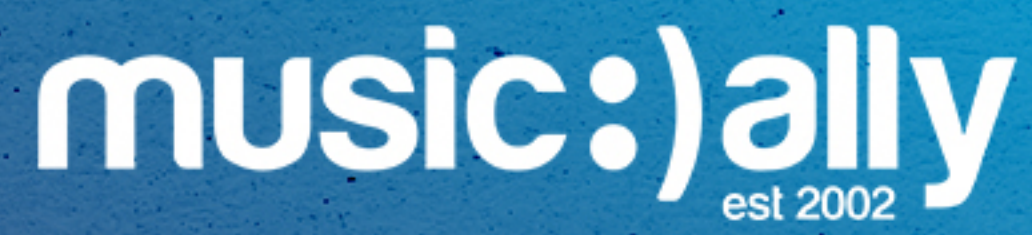

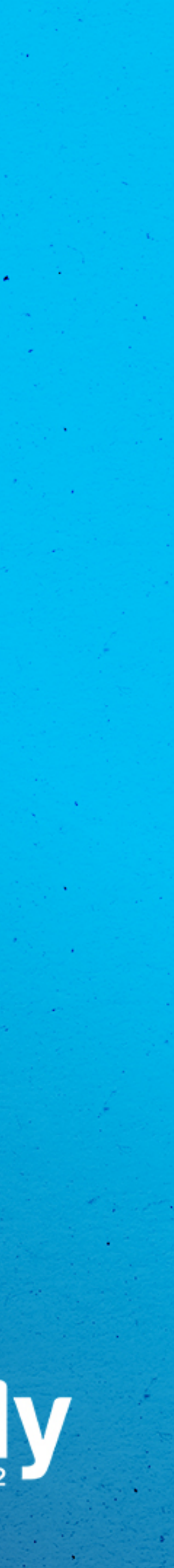

## **Subtitles**

Create subtitles from within **YouTube Studio Upload files** including time codesAuto-sync, typing manually, auto-translate

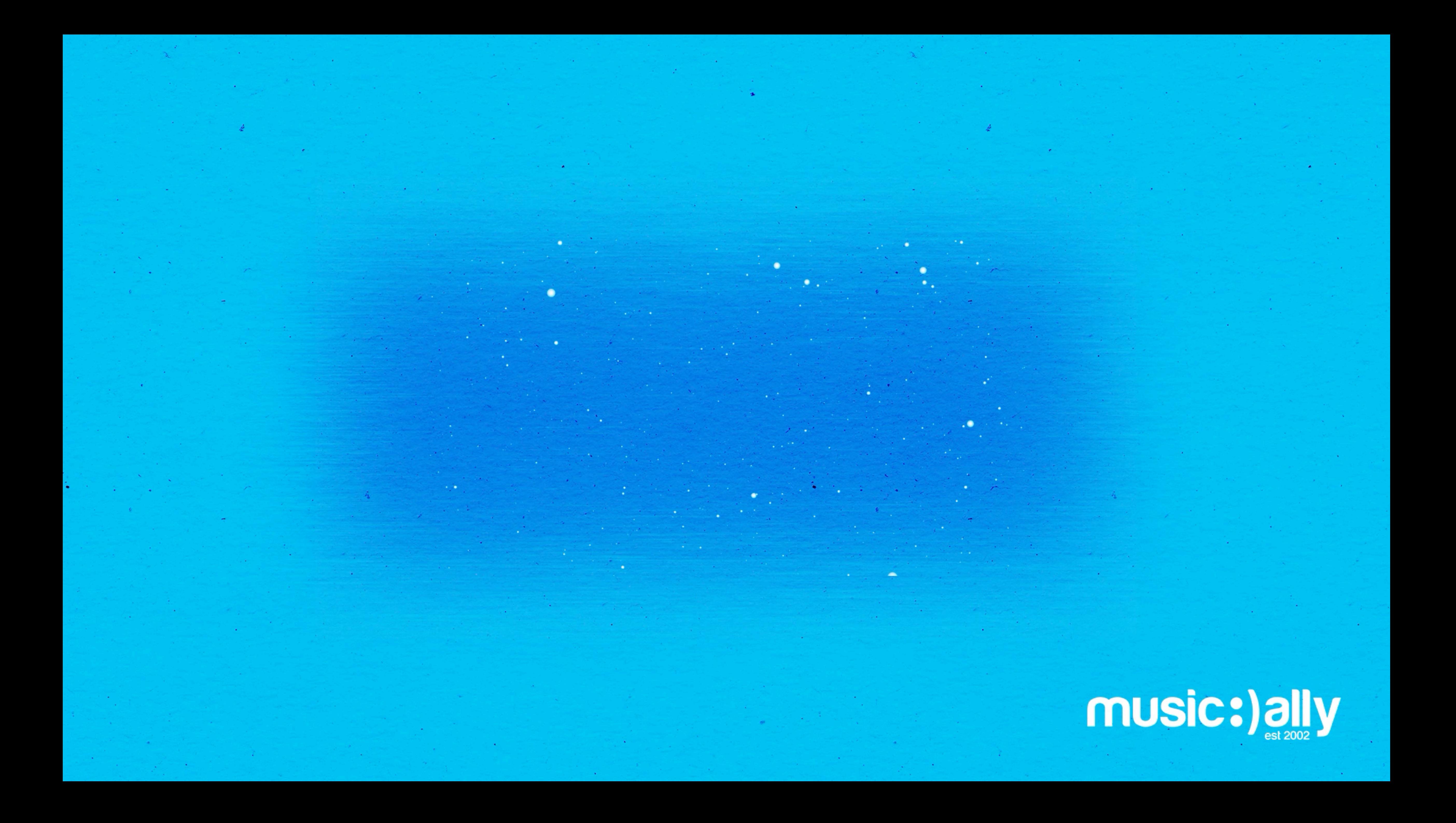

## **Content Strategy**

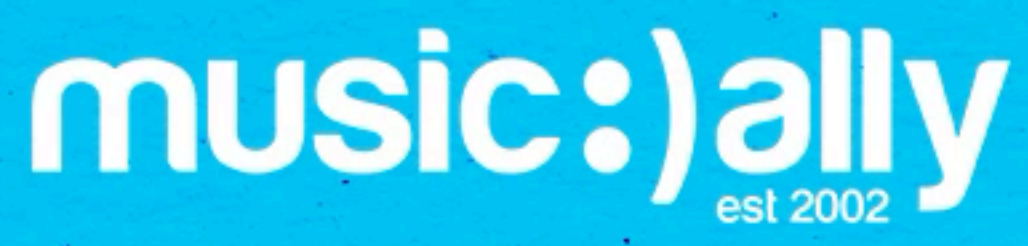

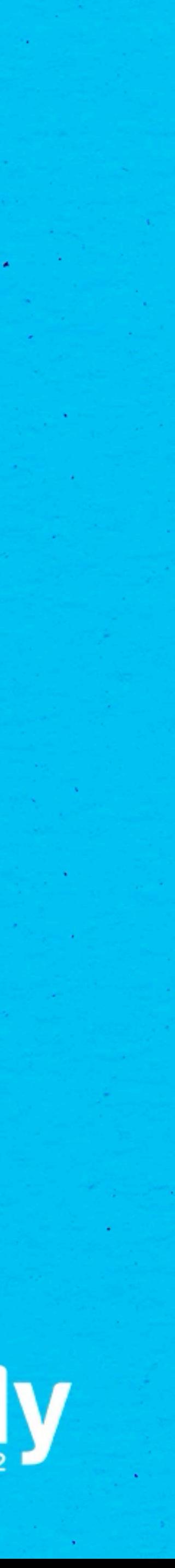

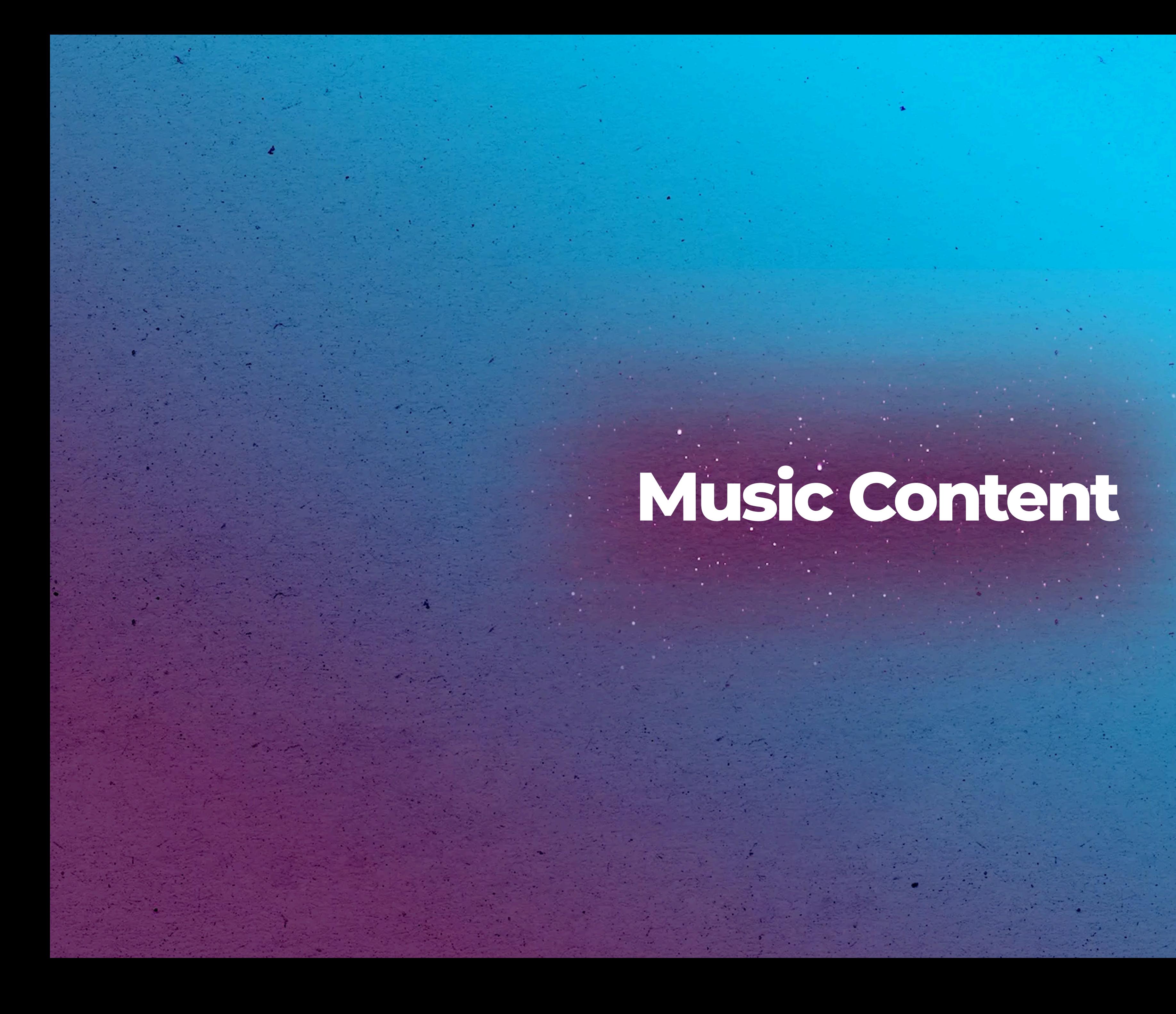

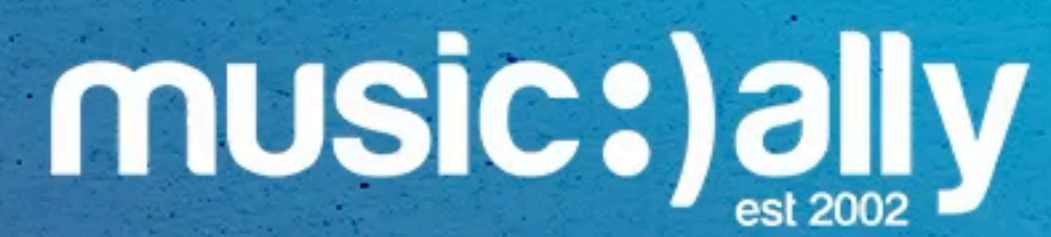

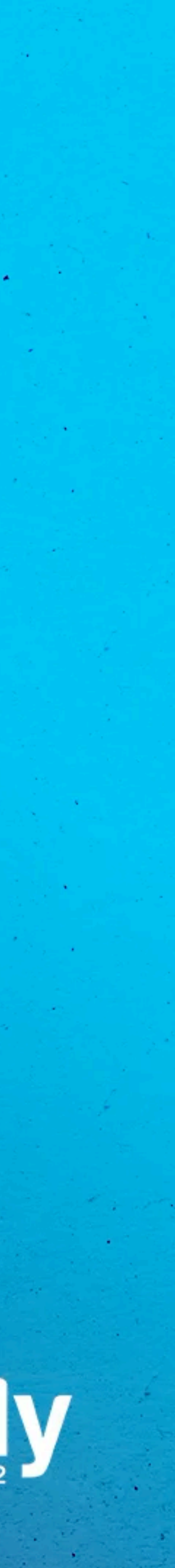

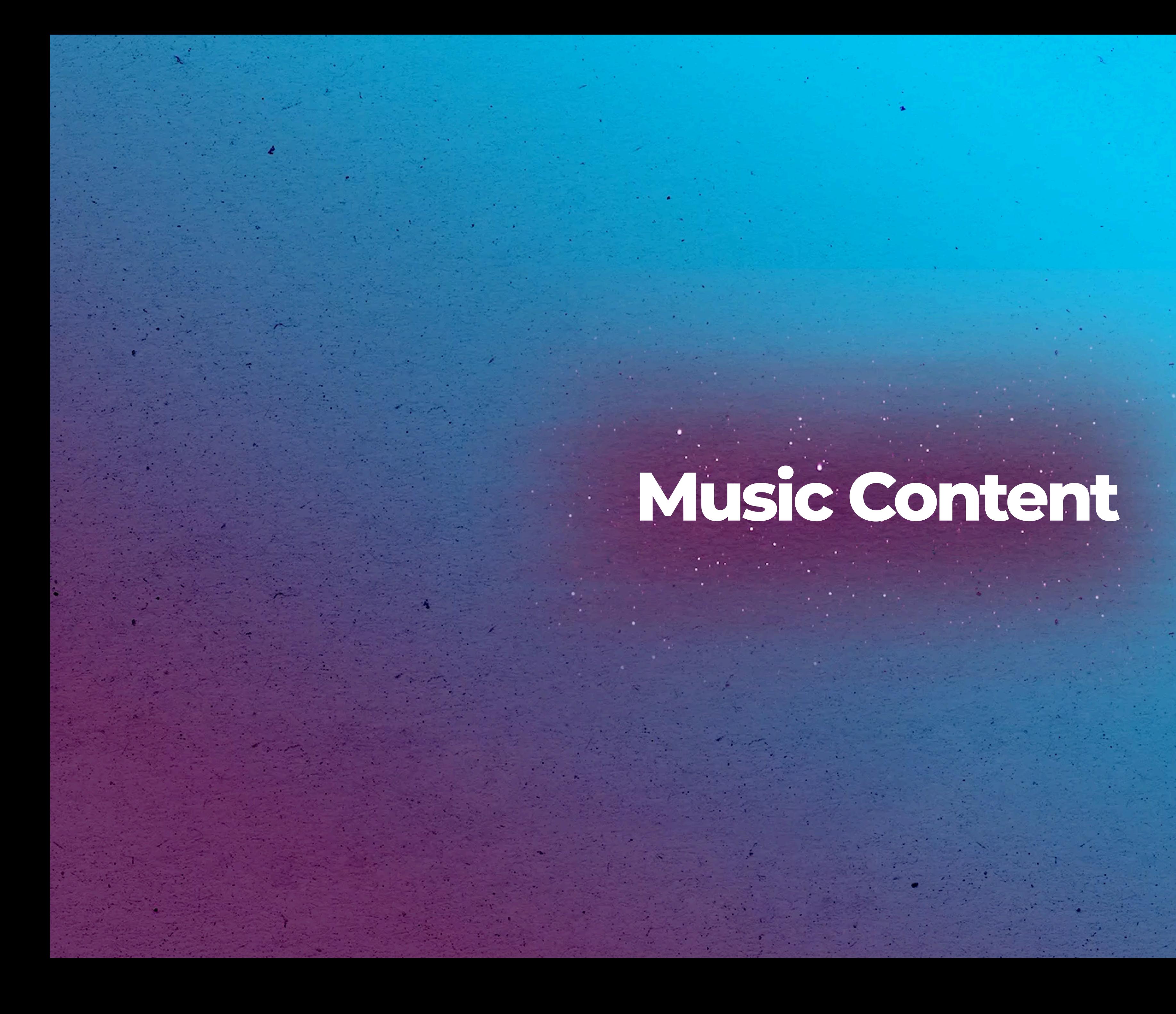

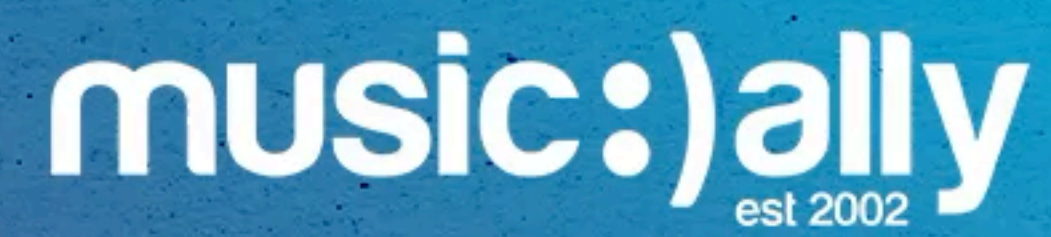

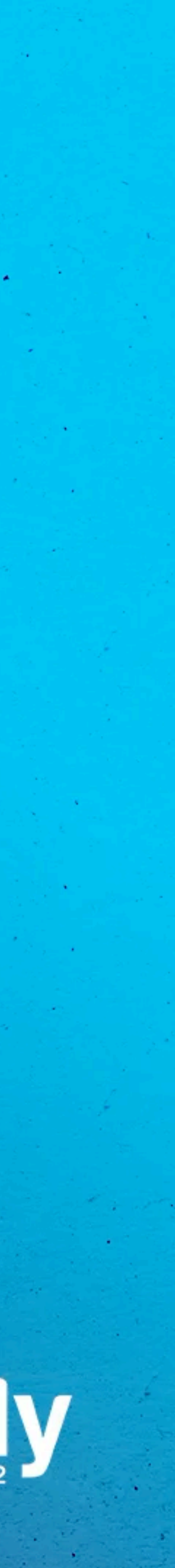

### You **cannot edit the title and description** of Art Tracks

### Music Video assets **generate additional royalties via Content-ID**

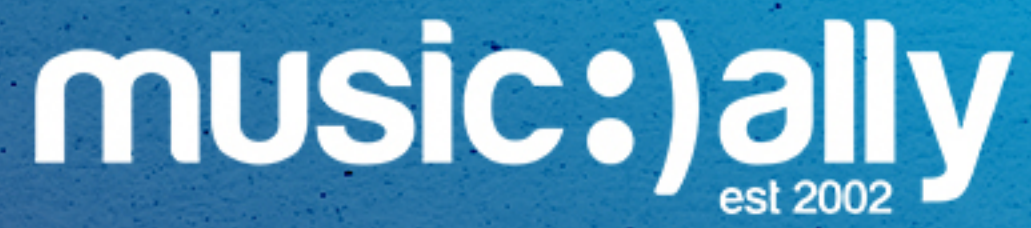

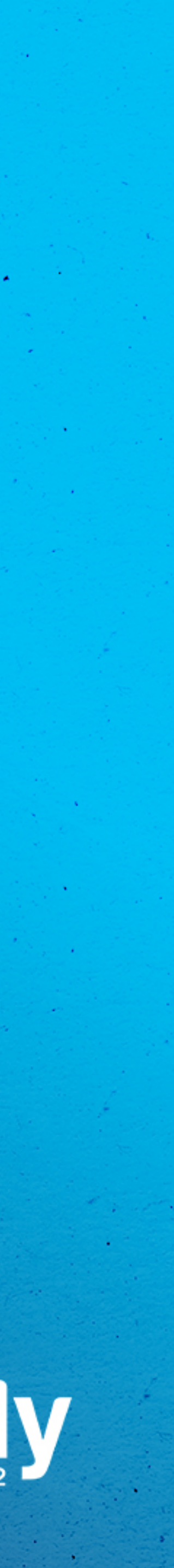

# **Why Uploading Owned Videos?**

You **cannot edit the title and description** of Art Tracks 

### Music Video assets **generate additional royalties via Content-ID**

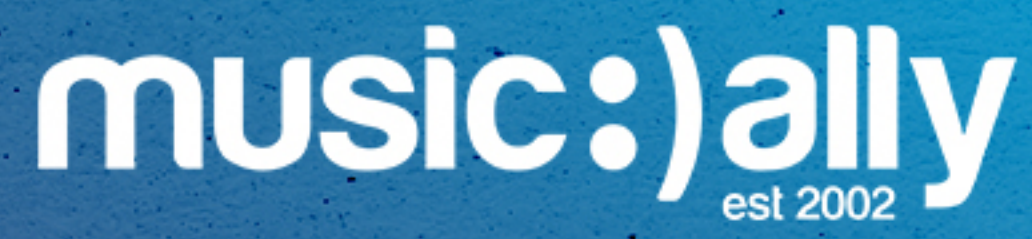

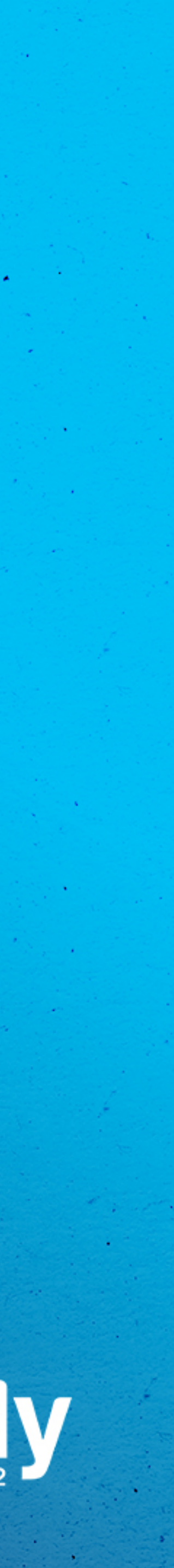

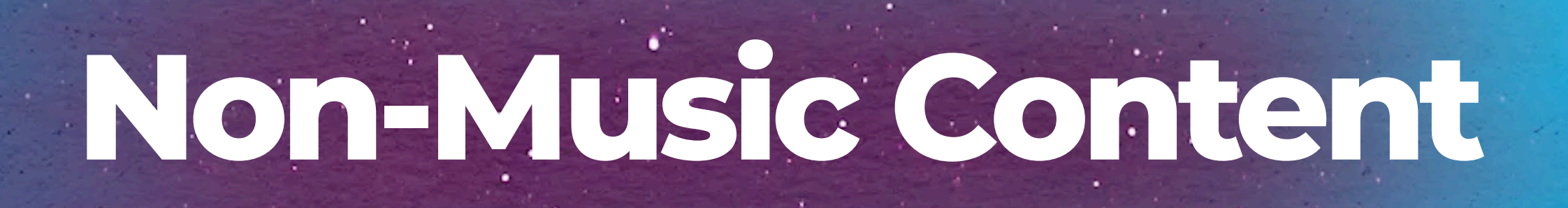

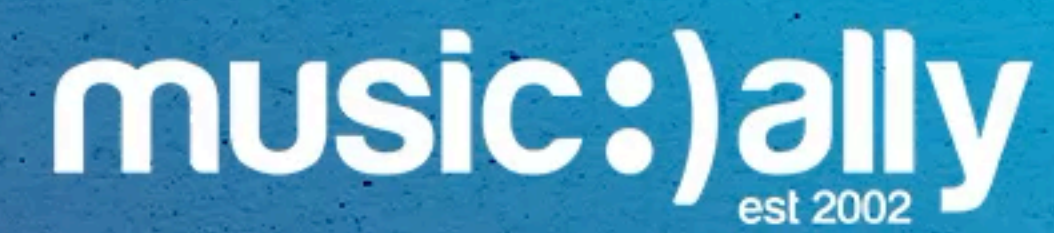

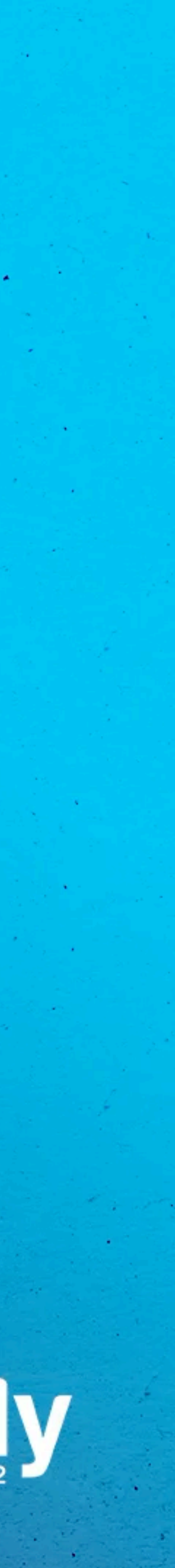

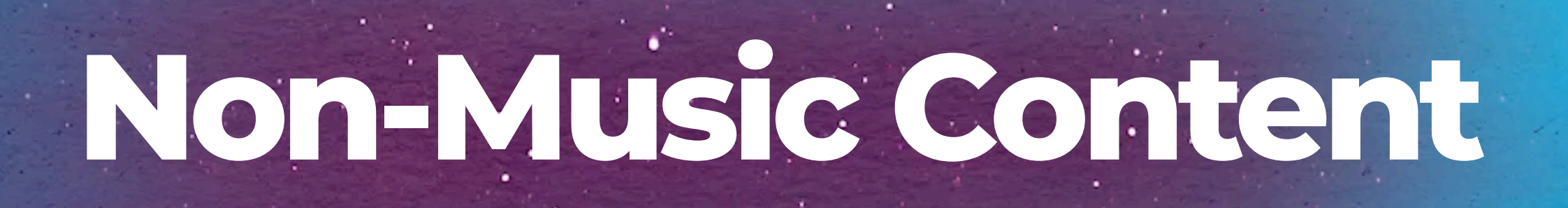

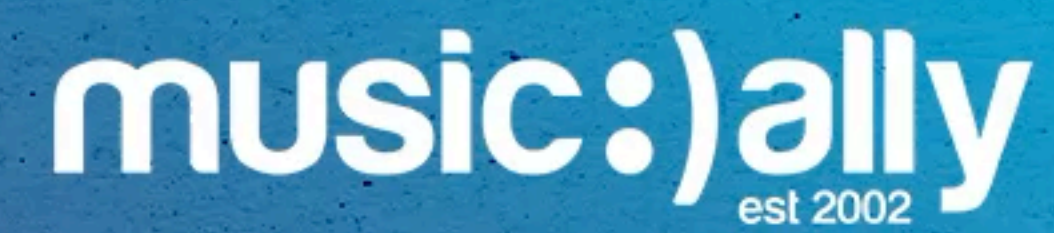

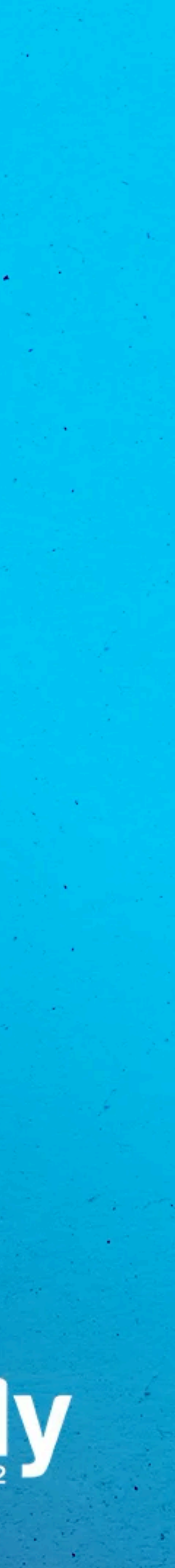

**Discoverable via:** Shorts tab, home, notifications, subscriptions, channel pages

Add music from the **sounds library** when creating a Short

Use **#Shorts** to help with discovery

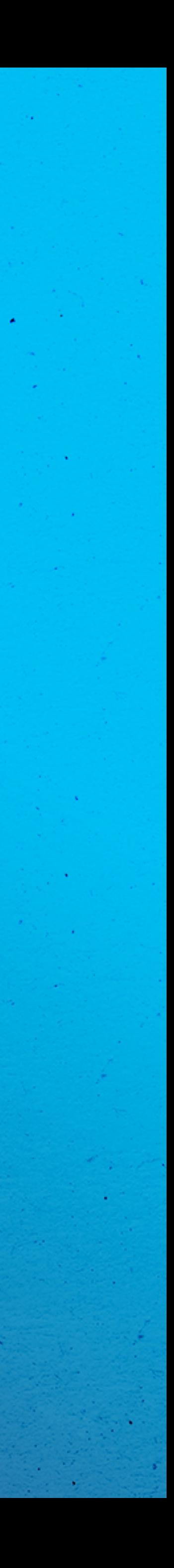

Available **globally** in the **YouTube app**

**Video length:** Up to 60s (max. 15s with music)

## **YouTube Shorts**

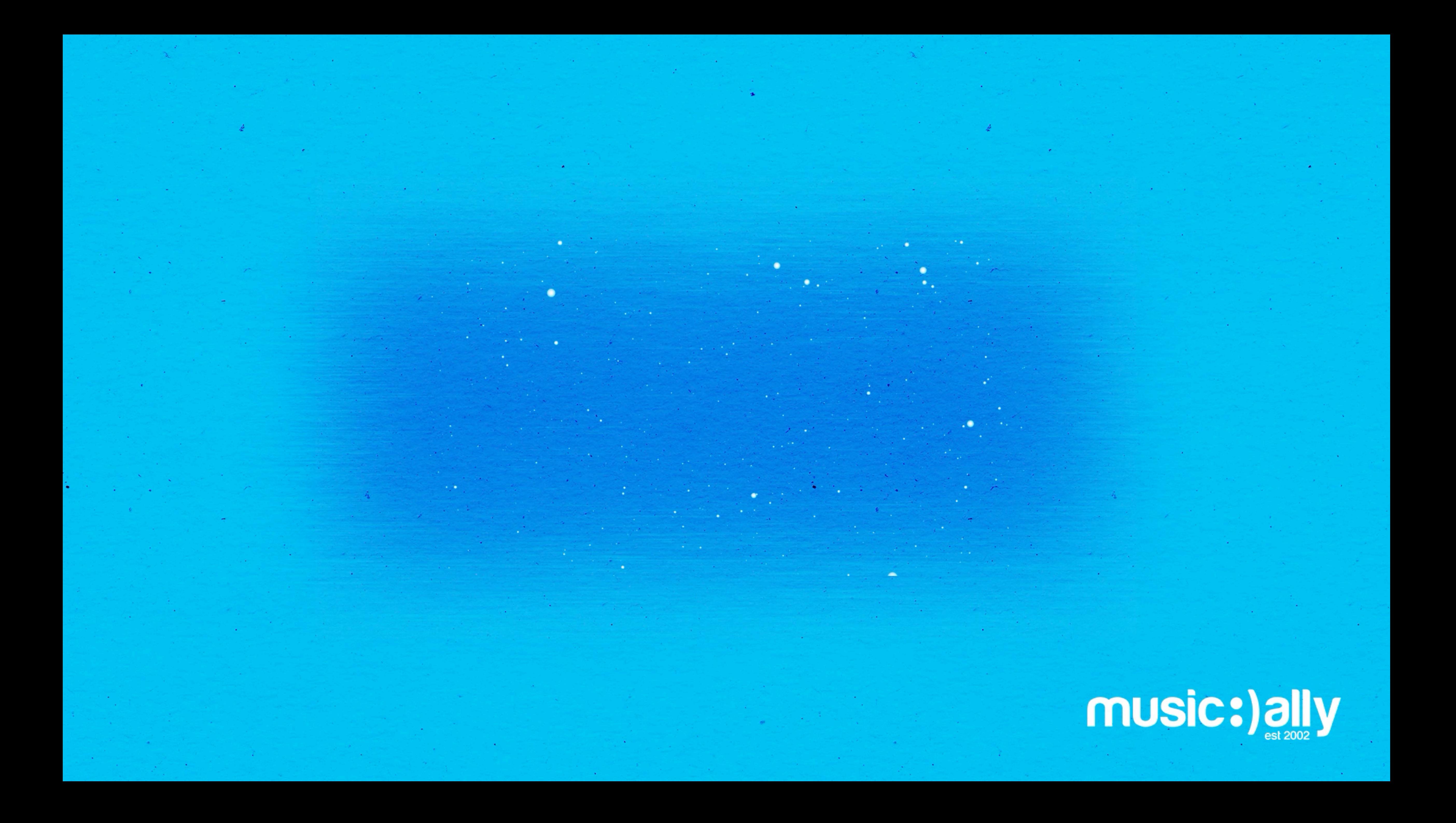

# **Social Features**

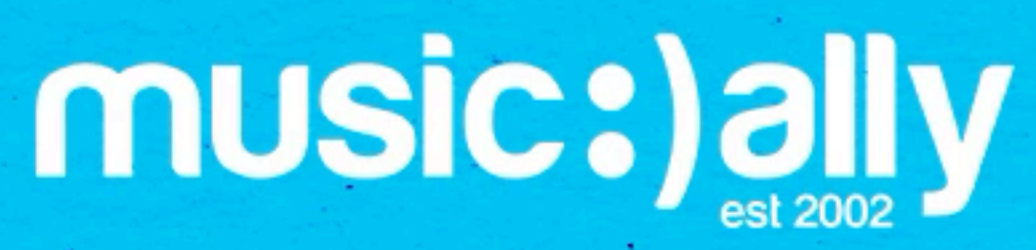

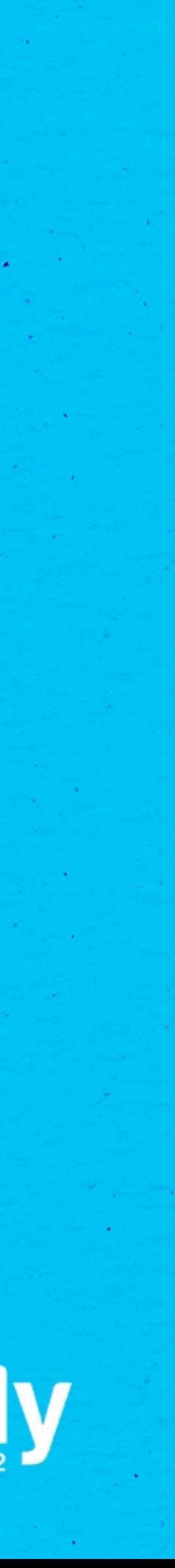

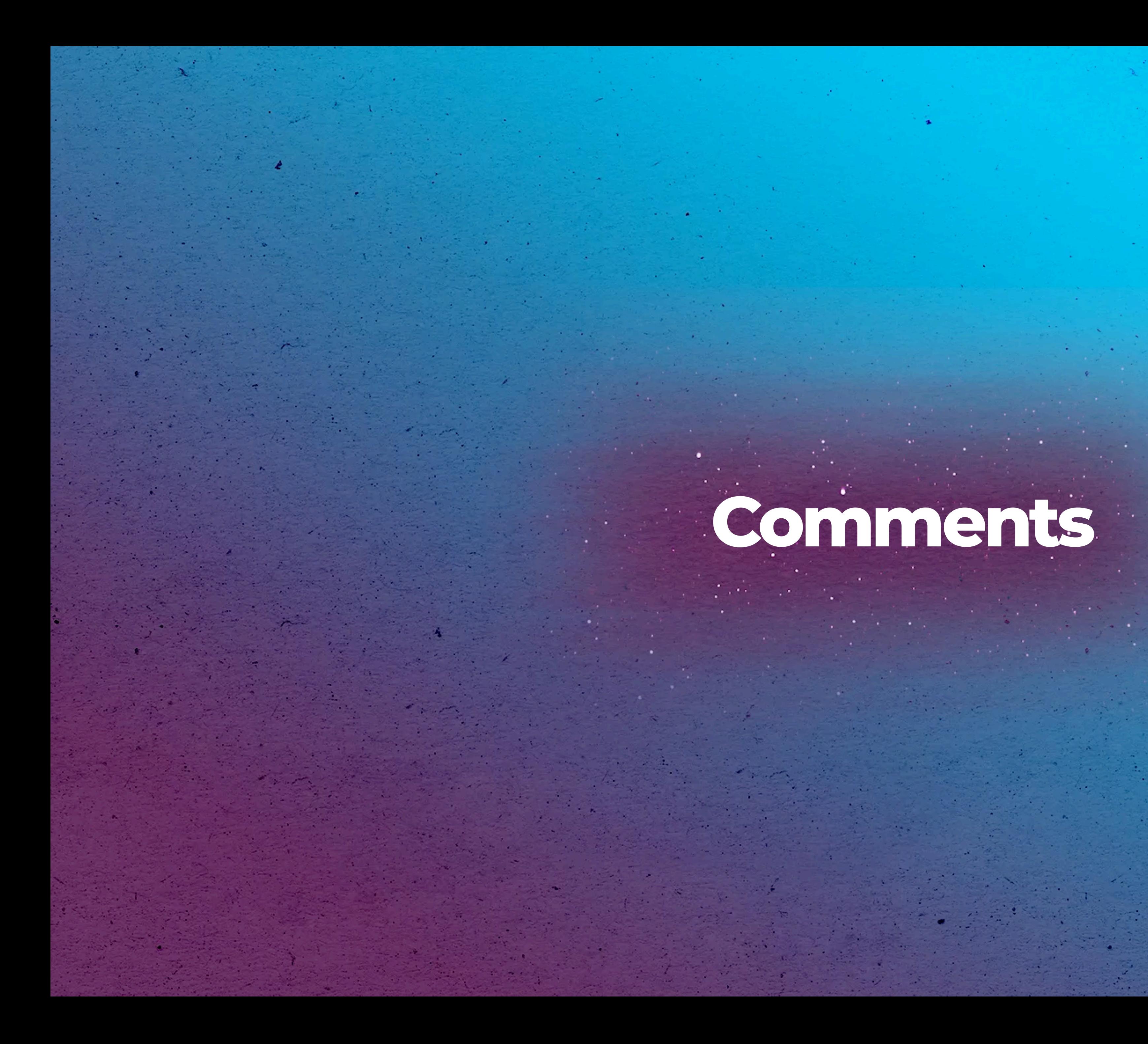

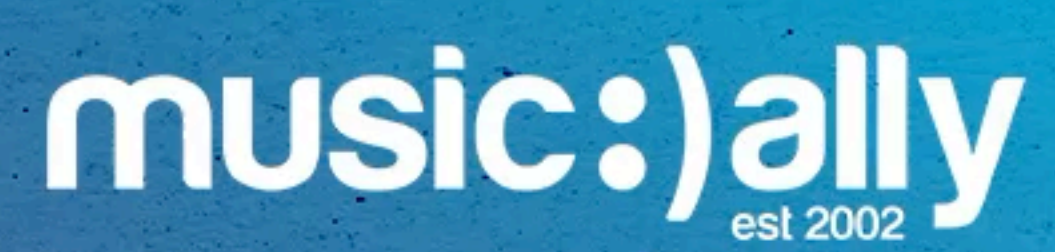

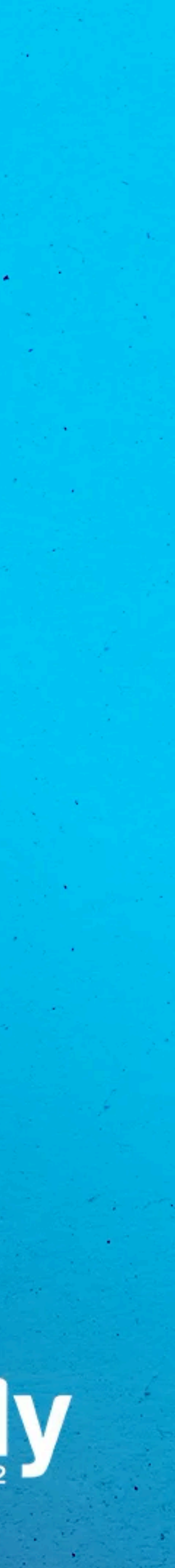

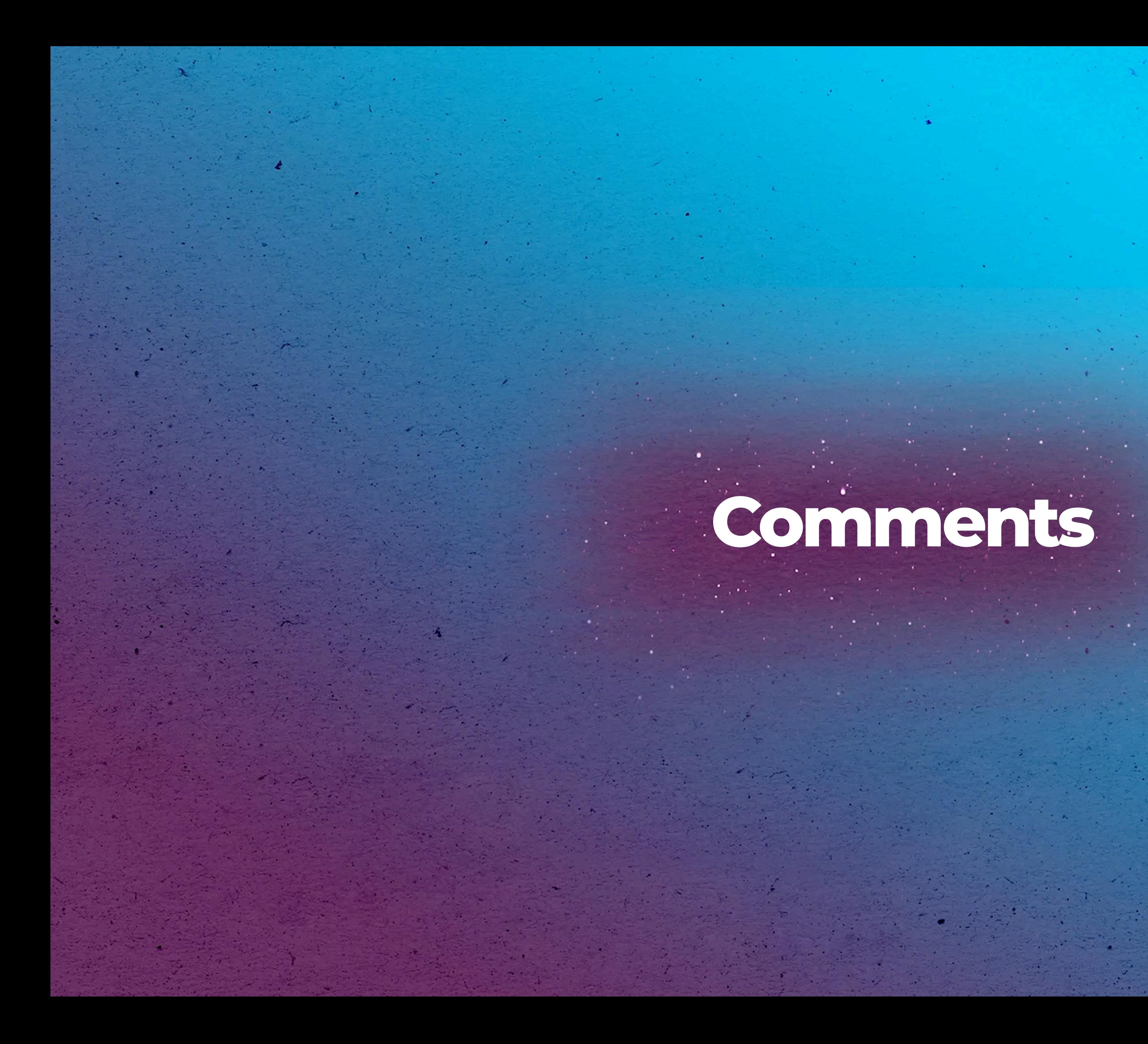

![](_page_54_Picture_1.jpeg)

![](_page_54_Picture_2.jpeg)

### **Social media-style feed** available to OACs and channels with at

![](_page_55_Picture_3.jpeg)

![](_page_55_Picture_4.jpeg)

least 500 subscribers

**Content:** Post photos, text, Youtube links and polls Appear on artist's channel and users' home and subscription feeds

## **Community Tab**

### **Social media-style feed** available to OACs and channels with at

![](_page_56_Picture_4.jpeg)

![](_page_56_Picture_5.jpeg)

least 500 subscribers

**Content:** Post photos, text, Youtube links and polls Appear on artist's channel and users' home and subscription feeds

# **Livestreams And Premieres**

![](_page_57_Picture_1.jpeg)

![](_page_57_Picture_2.jpeg)

# **Livestreams And Premieres**

![](_page_58_Picture_1.jpeg)

![](_page_58_Picture_2.jpeg)

Creators can go live via **webcam, mobile or encoder** 

**Live Control Room:** Schedule a stream, moderate chat, view analytics & create highlights

**Features:** Archive, super chat & super stickers

YouTube Premium Afterparties

![](_page_59_Picture_6.jpeg)

![](_page_59_Picture_7.jpeg)

### **Livestreams**

Creators can go live via **webcam, mobile or encoder** 

**Live Control Room:** Schedule a stream, moderate chat, view analytics & create highlights

**Features:** Archive, super chat & super stickers

YouTube Premium Afterparties

![](_page_60_Picture_7.jpeg)

![](_page_60_Picture_8.jpeg)

Acts as a pre-release **landing page** Upload video **a few hours to several days** before the release **Live chat feature** allows artists and fans to interact  $\bullet$ Upload a video and choose **'Schedule'** and **'Set as Premiere'**

![](_page_61_Picture_4.jpeg)

![](_page_61_Picture_5.jpeg)

# **Premieres**

Acts as a pre-release **landing page**

Upload video **a few hours to several days** before the release 

**Live chat feature** allows artists and fans to interact 

Upload a video and choose **'Schedule'** and **'Set as Premiere'**

![](_page_62_Picture_8.jpeg)

![](_page_62_Picture_9.jpeg)

### Interactive livestream leading up to a premiere

### At least **1000 subscribers** and **no community guideline violations**

Q+A, performing live, behind-the-scenes footage 

![](_page_63_Picture_3.jpeg)

![](_page_63_Picture_5.jpeg)

## **Live Redirect**

Interactive livestream leading up to a premiere 

### At least **1000 subscribers** and **no community guideline violations**

![](_page_64_Picture_8.jpeg)

Q+A, performing live, behind-the-scenes footage 

![](_page_64_Picture_4.jpeg)

![](_page_65_Picture_1.jpeg)

Keyword Score 

Free browser plug-in + premium features

Controversial Keywords (Premium) $\bullet$ 

![](_page_65_Picture_7.jpeg)

![](_page_65_Picture_8.jpeg)

Thumbnail Generator (Premium)

# **vidIQ Features**

- Free browser plug-in + premium features
- **Scorecards**
- Keyword Score
- Thumbnail Generator (Premium)
- Controversial Keywords (Premium)

![](_page_66_Picture_8.jpeg)

![](_page_66_Picture_9.jpeg)

Keep a **consistent brand** across uploads and profile assets

- 
- **Customise channel** to promote current priority activities
- 
- $\bullet$
- Group content into relevant **playlists**  $\bullet$
- Make use of YouTube's **fan engagement features** $\bullet$

### Set up channel as a **brand account** and **Official Artist Channel**

### Optimise uploads with **appropriate titles, descriptions, tags** etc.

![](_page_67_Picture_12.jpeg)

![](_page_67_Picture_13.jpeg)

- 
- **Customise channel** to promote current priority activities
- Keep a **consistent brand** across uploads and profile assets
- $\bullet$
- Group content into relevant **playlists**
- Make use of YouTube's **fan engagement features** $\bullet$

### Set up channel as a **brand account** and **Official Artist Channel**

# **Key Takeaways**

### Optimise uploads with **appropriate titles, descriptions, tags** etc.

![](_page_68_Picture_13.jpeg)

![](_page_68_Picture_14.jpeg)

### **Questions?**

training@musically.com **www.musically.com**

![](_page_69_Picture_3.jpeg)

![](_page_69_Picture_4.jpeg)

### **Questions?**

training@musically.com **www.musically.com**

![](_page_70_Picture_3.jpeg)

![](_page_70_Picture_4.jpeg)